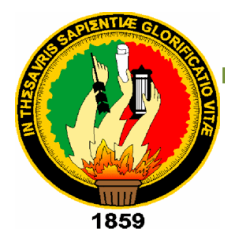

# **UNIVERSIDAD NACIONAL DE LOJA**

ÀREA DE LA ENERGÍA LAS INDUSTRIAS Y LOS RECURSOS

NATURALES NO RENOVABLES

CARRERA DE TECNOLOGÍA EN EPLECTRÓNICA

"CONSTRUCCIÓN DE UNA CENTRAL DE ALARMAS CON FINES DIDACTICOS

PARA LOS ESTUDIANTES DE TECNOLOGÍA ELECTRÓNICA DE LA UNIVERSIDAD NACIONAL DE LOJA, UTILIZANDO UN MICROCONTROLADOR PIC 16F877"

> Tesis de grado previa a la obtención del título de tecnólogo de Nivel Superior en la especialidad de Electrónica

**AUTORES:**

**Bairon Guillermo Apolo Asanza.**

**Diego Alejandro Castillo Gualsaqui.**

**DIRECTOR:**

**Ing. Diego Vinicio Orellana Villavicencio**

**LOJA – ECUADOR**

**2011**

## **CERTIFICACIÓN**

Ing. Diego Vinicio Orellana Villavicencio

Certifico que los estudiantes, **Diego Alejandro Castillo Gualsaqui y Ba yron Guillermo Apolo Asanza** , bajo mi dirección ha concluido a entera satisfacción su Proyecto de Tesis cuyo tema es "CONSTRUCCIÓN DE UNA CENTRAL DE ALARMAS CON FINES DIDACTICOS PARA LOS ESTUDIANTES DE TECNOLOGÍA ELECTRÓNICA DE LA UNIVERSIDAD NACIONAL DE LOJA, UTILIZANDO UN MICROCONTROLADOR PIC 16F877" por lo que puede proseguir con el proceso de graduación.

--------------------------------

**Ing. Diego Vinicio Orellana Villavicencio** DIRECTOR DE TESIS

Loja,....... de ....................... del 2011

## **AUTORIA**

Los conceptos, ideas y opiniones vertidos en el desarrollo del presente proyecto son de absoluta responsabilidad de sus autores

*--------------------------------*

*.*

*Bairon Guillermo Apolo Asanza.*

*---------------------------------*

*Diego Alejandro Castillo Gualsaqui*

### **RESUMEN**

El desarrollo de este proyecto es presentar al estudiante de electrónica la forma de implementar un sistema de alarma inteligente, aprovechando las características de los microcontroladores, concretamente del pic16f877A, para el diseño y construcción de una alarma de 3 zonas, que para su demostración será implementada en una maqueta simulando las diferentes situaciones de funcionamiento de estos tipos de sistemas electrónicos para la seguridad del hogar, negocios, universidades, etc.

El sistema posee varios elementos iniciadores en caso de que alguna de las zonas se active, esto comúnmente forman parte de los sistemas comerciales de alarma como: detectores de movimiento, sensores magnéticos, etc. Que permite, además, dar la señal de alarma para actuadores como por ejemplo: sirena, luces estroboscópicas, marcador telefónico.

Como parte del sistema actuador se ha integrado la comunicación a través de un teléfono celular, diseño interesante, puesto que el teléfono celular se ha convertido en un aparato que siempre se tiene al alcance de la mano, es aquí donde se vio la necesidad de aprovechar este recurso tecnológico, para que podamos monitorear mediante el aviso del sistema de alarma al usuario, sobre el estado de las zonas.

Puesto en práctica consiste en que un microcontrolador pueda comunicarse con un celular Nokia 3220, esto lo vamos a explicar más detalladamente en el Capitulo 3, que tiene que ver con programación y configuración del sistema de ala rma.

### **ABSTRACT**

The development of this project is to provide the electronics student how to implement an intelligent alarm system, building on the characteristics of the microcontroller, the PIC16F877 specifically for the design and construction of a 3 zone alarm, which will be implemented for demonstration in a model simulating different operating situations of these types of electronic systems for home security, businesses, universities, etc.

The system has several elements starters in the event that any of the zones are active; it is commonly part of commercial alarm systems as motion detectors, magnetic sensors, etc. That also allows the alarm to signal for actuators such as: siren, strobe lights, telephone dialer.

As part of the actuator is integrated communication through a cell phone, interesting design, since the cell phone has become a device that always has at hand, this is where we saw the need to build this technological resource, so we can monitor through the alarm system warning the user about the status of the zones.

Implemented is that a microcontroller can communicate with a Nokia 3220, we will explain this in more detail in Chapter 3, which has to do with programming and configuration of the alarm system.

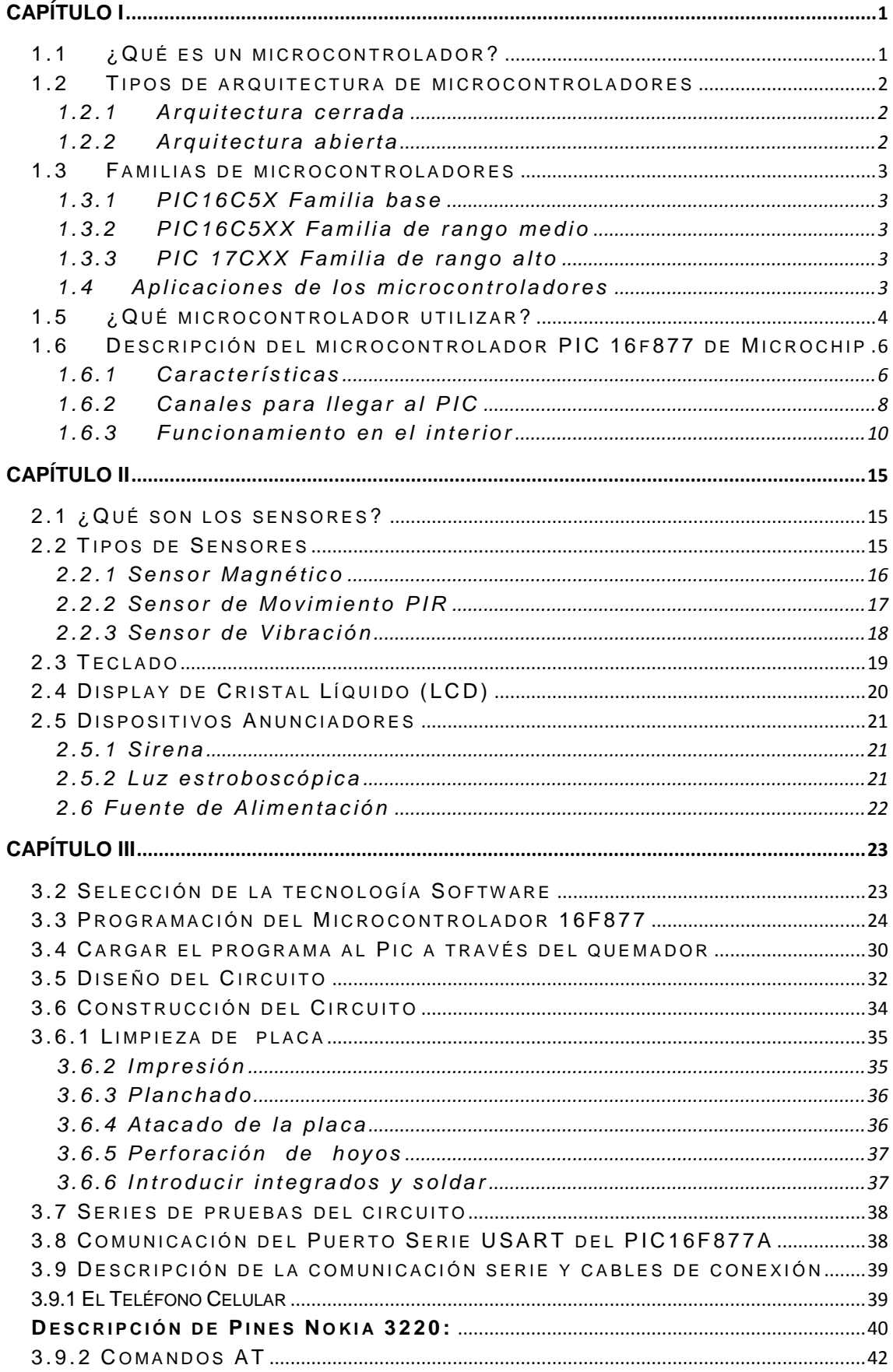

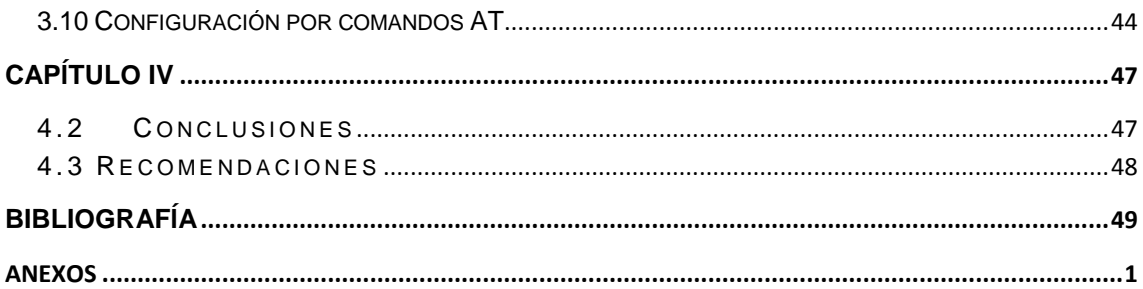

# **CAPÍTULO I**

## <span id="page-8-1"></span><span id="page-8-0"></span>**1.1 ¿Qué es un microcontrolador?**

Un microcontrolador es un circuito integrado programable que contiene todos los componentes de un computador, se emplea para realizar una tarea determinada para la cual ha sido programado.

Dispone de procesador, memoria para el programa y los datos, líneas de entrada y salida de datos y suele estar asociado a múltiples recursos auxiliares. Puede controlar cualquier cosa y suele estar incluido en el mismo dispositivo que controla.

• Máquinas expendedora de productos.

- Controles de acceso tanto de personas como de objetos
- Máquinas herramientas, motores, temporizadores.

• Sistemas autónomos de control, incendio, humedad, temperatura. etc.

• Telefonía, Automatismos, Medicina, Automoción, etc.

Básicamente consta de un programa más o menos complejo que da las pautas para realizar un trabajo ayudado por unos sensores y actuadores que recogen la información y transmiten las instrucciones.

A este chip se le conoce también como microcomputadora, porque tiene todos los componentes y recursos necesarios para serlo, es decir: Una CPU quien interpreta las instrucciones de programa.

Una memoria PROM el cual memoriza permanentemente las instrucciones de programa. Otros modelos de microcontroladores tienen memoria de programa de tipo EEPROM y otros de tipo FLASH.

Una memoria RAM utilizada para memorizar las variables utilizadas para el programa.

Una serie de líneas de E/S para controlar dispositivos externos o recibir pulsos de sensores, switches, etc.

Una serie de dispositivos auxiliares para su funcionamiento, como puede ser generador de reloj, bus, contador, etc.

# <span id="page-9-1"></span><span id="page-9-0"></span>**1.2 Tipos de arquitectura de microcontroladores**

## **1.2.1 Arquitectura cerrada**

Cada modelo se construye con un determinado CPU, cierta capacidad de memoria de datos, cierto tipo y capacidad de memoria de instrucciones, un número de E/S y un conjunto de recursos auxiliares muy concreto. El modelo no admite variaciones ni ampliaciones. La aplicación a la que se destina debe encontrar en su estructura todo lo que precisa y, en caso contrario, hay que desecharlo. Microchip ha elegido principalmente este modelo de arquitectura.

## <span id="page-9-2"></span>**1.2.2 Arquitectura abierta**

Estos microcontroladores se caracterizan porque, además de disponer de una estructura interna determinada, pueden emplear sus líneas de E/S para sacar al exterior los buses de datos, direcciones y control, con lo que se posibilita la ampliación de la memoria y las E/S con circuitos integrados externos. Microchip dispone de modelos PIC con arquitectura abierta, sinembargo, esta alternativa se escapa de la idea de un microcontrolador incrustado v se asemeia a la solución que emplean los clásicos microprocesadores. En nuestra opinión, los verdaderos microcontroladores responden a la arquitectura cerrada y permiten resolver una aplicación con un solo circuito integrado y a precio muy reducido.

La mayoría de los sistemas de control incrustados requieren CPU, memoria de datos, memoria de instrucciones, líneas de E/S, y diversas funciones auxiliares como temporizadores, comunicación serie y otras. La capacidad y el tipo de las memorias, el número de líneas de E/S y el de temporizadores, así como circuitos auxiliares, son parámetros que dependen exclusivamente de la aplicación y varían mucho de unas situaciones a otras.

## <span id="page-10-1"></span><span id="page-10-0"></span>**1.3 Familias de microcontroladores**

## **1.3.1 PIC16C5X Familia base**

La familia 16C5X se consolido como la base en el desarrollo de nuevas tecnologías ofreciendo la solución costeable más efectiva.

Estos microcontroladores cuentan con un conjunto de instrucciones de 12 -BIT de ancho y se ofrecen en empaquetados de 18, 20 y 22 pines. En opciones de empaquetado SOIC o SSOP. Con bajo voltaje de operación hasta de 2 volt, hacen de esta familia un elemento ideal para ser operado por aplicaciones a baterías.

## <span id="page-10-2"></span>**1.3.2 PIC16C5XX Familia de rango medio**

La familia de rango medio ofrece un amplio rango de opciones, desde empaquetados de 18 hasta 44 pines, así como un alto nivel de integración de periféricos. Esta familia cuenta con un conjunto de instrucciones de 14 -BIT de ancho y la capacidad de manejar interrupciones.

## <span id="page-10-3"></span>**1.3.3 PIC 17CXX Familia de rango alto**

Esta familia de alto rendimiento ofrece la más alta velocidad de ejecución de todos los

microcontroladores de 8 -BIT de la industria. Utilizando una arquitectura de instrucciones de 16 -BIT, mejora el conjunto de instrucciones y las capacidades de interrupción.

## <span id="page-10-4"></span>**1.4 Aplicaciones de los microcontroladores**

Cada vez existen más productos que incorporan un microcontrolador con el fin de aumentar sustancialmente sus prestaciones, reducir su tamaño y costo, mejorar su fiabilidad y disminuir el consumo.

Algunos fabricantes de microcontroladores superan el millón de unidades de un modelo determinado producidas en una semana. Este dato puede dar una idea de la masiva utilización de estos componentes.

Los microcontroladores están siendo empleados en multitud de sistemas presentes en nuestra vida diaria, como

pueden ser juguetes, horno microondas, frigoríficos, televisores, computadoras, impresoras, módems, el sistema de arranque de nuestro vehiculó, etc.

Y otras aplicaciones con las que seguramente no estaremos tan familiarizados como instrumentación electrónica, control de sistemas en una nave espacial, etc. Una aplicación típica podría emplear varios microcontroladores para controlar pequeñas partes del sistema.

# <span id="page-11-0"></span>**1.5 ¿Qué microcontrolador utilizar?**

A la hora de escoger el microcontrolador a emplear en un diseño concreto hay que tener en cuenta multitud de factores, como la documentación y herramientas de desarrollo disponibles y su precio, la cantidad de fabricantes que los producen y por supuesto las características del microcontrolador (tipo de memoria de programa, número de temporizadores, interrupciones, etc.)

Aplicación. Antes de seleccionar un microcontrolador es imprescindible analizar los requisitos de la aplicación:

• Procesamiento de datos: puede ser necesario que el microcontrolador realice cálculos críticos en un tiempo limitado. En ese caso debemos asegurarnos de seleccionar un dispositivo suficientemente rápido para ello. Por otro lado, habrá que tener en cuenta la precisión de los datos a manejar: si no es suficiente con un microcontrolador de 8 bits, puede ser necesario acudir a microcontroladores de 16 ó 32 bits, o incluso a hardware de coma flotante. Una alternativa más barata y quizá suficiente es usar librerías para manejar los datos de alta precisión.

• Entrada Salida: para determinar las necesidades de entrada/salida del sistema es conveniente dibujar un diagrama de bloques del mismo, de tal forma que sea sencillo identificar la cantidad y tipo de señales a controlar. Una vez realizado este análisis puede ser necesario añadir periféricos hardware externos o cambiar a otro microcontrolador más adecuado a ese sistema.

4

• Consumo: algunos productos que incorporan microcontroladores están alimentados con baterías y su funcionamiento puede ser tan vital como activar una alarma antirrobo. Lo más conveniente en un caso como éste puede ser que el microcontrolador esté en e stado de bajo consumo pero que despierte ante la activación de una señal (una interrupción) y ejecute el programa adecuado para procesarla.

• Memoria: para detectar las necesidades de memoria de nuestra aplicación debemos separarla en memoria volátil (RAM), memoria no volátil (ROM, EPROM, etc.) y memoria no volátil modificable (EEPROM).

Este último tipo de memoria puede ser útil para incluir información específica de la aplicación como un número de serie o parámetros de calibra ción.

El tipo de memoria a emplear vendrá determinado por el volumen de ventas previsto del producto: de menor a mayor volumen será conveniente emplear EPROM, OTP y ROM. En cuanto a la cantidad de memoria necesaria puede ser imprescindible realizar una versión preliminar, aunque sea en pseudo -código, de la aplicación y a partir de ella hacer una estimación de cuánta memoria volátil y no volátil es necesaria y si es conveniente disponer de memoria no volátil modificable.

• Ancho de palabra: el criterio de diseño debe ser seleccionar el microcontrolador de menor ancho de palabra que satisfaga los requerimientos de la aplicación. Usar un microcontrolador de 4 bits supondrá una reducción en los costes importante, mientras que uno de 8 bits puede ser el más adecuado si el ancho de los datos es de un bite. Los microcontroladores de 16 y 32 bits, debido a su elevado coste, deben reservarse para aplicaciones que requieran sus altas prestaciones (Entrada/Salida potente o espacio de direccionamiento muy elevado).

• Diseño de la placa: la selección de un microcontrolador concreto condicionará el diseño de la placa de circuitos. Debe tenerse en cuenta que quizá usar un microcontrolador barato encarezca el resto de componentes del diseño.

5

Los microcontroladores más populares se encuentran, sin duda, entre las mejores elecciones:

8048 (Intel). Es el padre de los microcontroladores actuales, el primero de todos. Su precio, disponibilidad y herramientas de desarrollo hacen que todavía sea muy popular.

8051 (Intel y otros). Es sin duda el microcontrolador más popular. Fácil de programar, pero potente. Está bien documentado y posee cientos de variantes e incontables herramientas de desarrollo .

80186, 80188 y 80386 EX (Intel). Versiones en microcontrolador de los populares microprocesadores 8086 y 8088. Su principal ventaja es que permiten aprovechar las herramientas de desarrollo para PC.

68HC11 (Motorola y Toshiba). Es un microcontrolador de 8 bits potente y popular con gran cantidad de variantes.

683xx (Motorola). Surgido a partir de la popular familia 68k, a la que se incorporan algunos periféricos.

PIC (MicroChip). Familia de microcontroladores que gana popularidad día a día. Fueron los primeros microcontroladores RISC para la aplicación de automatización de temperatura tomaremos este en el modelo PIC 16f877 que se explica más adelante.

Es preciso resaltar en este punto que existen innumerables familias de microcontroladores, cada una de las cuales posee un gran número de variantes.

# <span id="page-13-1"></span><span id="page-13-0"></span>**1.6 Descripción del microcontrolador PIC 16f877 de Microchip**

### **1.6.1 Características**

- CPU RISC
- ARQUITECTURA HARVARD
- 35 INSTRUCCIONES DE ENSAMBLADOR
- EJECUCIÓN EN 1 CICLO MÁQUINA
- MÁXIMA VEL 20MHZ
- MEMORIA PROGRAMA 8K-PALABRAS (FLASH)
- 368 KB MEM RAM DE DATOS
- 1 WATCHDOG
- 3 TIMERS (8,16, 8 BITS)
- 2 CANALES PWM
- 8 CONVERTIDORES A/D de 10 BITS
- PUERTOS SERIES
- SPI
- $\cdot$  IIC
- USART
- 256 KB MEM EEPROM DE DATOS
- PUERTO PARALELO ESCLAVO DE 8 BITS
- 33 PINES E/S EN 5 PUERTOS
- PILA HARDW ARE
- DEBUGGER IN CIRCUIT

### **Puerto A**

- PUERTO DE E/S DE 6 PINES
- RA0 o RA0 y AN0
- RA1 o RA1 y AN1
- RA2 o RA2, AN2 y VREF -
- RA3 o RA3, AN3 y VREF+

• RA4 o RA4 (Salida en colector abierto) y T0CKI (Entrada de reloj del modulo Timer0)

• RA5 o RA5, AN4 y SS (Selección esclavo para el puerto serie asíncrono)

### **Puerto B**

- PUERTO E/S 8 PINES
- RESISTENCIAS PULL -UP PROGRAMABLES
- RB0 o Interrupción externa
- RB4-7 Interrupción por cambio de flanco
- RB5-RB7 y RB3 o programación y debugger en circuito

### **Puerto C**

- PUERTO E/S 8 PINES
- RC0 o RC0, T1OSO (Timer1 salida oscilador) y T1CKI (Entrada de reloj del modulo Timer1).
- RC1-RC2 o PW M/COMP/CAPT
- RC1 o T1OSI (entrada osc timer1)
- RC3-4 o IIC
- RC3-5 o SPI
- RC6-7 o USART

### **Puerto D**

- PUERTO E/S 8 PINES
- BUS DE DATOS EN PPS (Puerto paralelo esclavo)

### **Puerto E**

- PUERTO E/S 3 PINES
- RE0 o RE0 y AN5 y Read de PPS
- RE1 o RE1 y AN6 y W rite de PPS
- RE2 o RE2 y AN7 y CS de PPS

### **Registro de dirección:**

- TRISA
- TRISB
- 0 significa Output (salida)
- 1 significa Input (entrada)

### <span id="page-15-0"></span>**1.6.2 Canales para llegar al PIC**

En primer lugar necesitamos de un software de ambiente agradable en entorno W indows donde poder realizar y simular nuestros programas, para esto podemos utilizar programas especializados como MICROCODE STUDIO.

Este software de alto nivel, será el encargado de compilar nuestro código fuente, que no es más que el conjunto de instrucciones que editemos y compilemos, acá editamos nuestras diferentes directivas e instrucciones de programa, es acá donde plasmamos nuestra capacidad e intuición de programación.

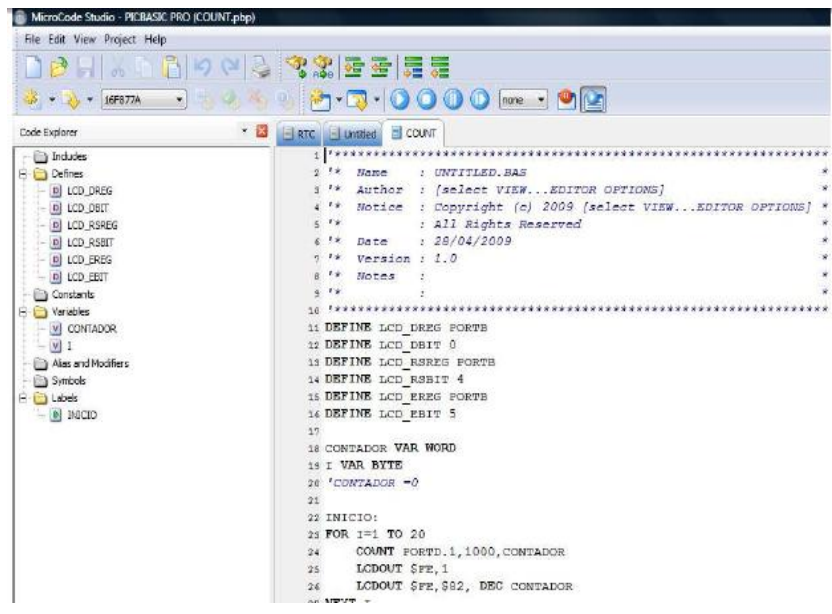

### FIGURA I.1 PANTALLA PRINCIPAL DEL PROGRAMA MICROCODE STUDIO

Una vez compilado nuestro programa, este genera un archivo de salida con extensión .hex. Este archivo .hex debe ser cargado desde una interface de usuario, siendo el más conocido y usado el WinPic800 (Figura I.2). En él se configura tipo de puerto de comunicación, en nuestro caso es el puerto serial COM 1, el tipo de procesador que usamos, es decir el modelo de IC, tipo de oscilador que me dará la frecuencia de reloj.

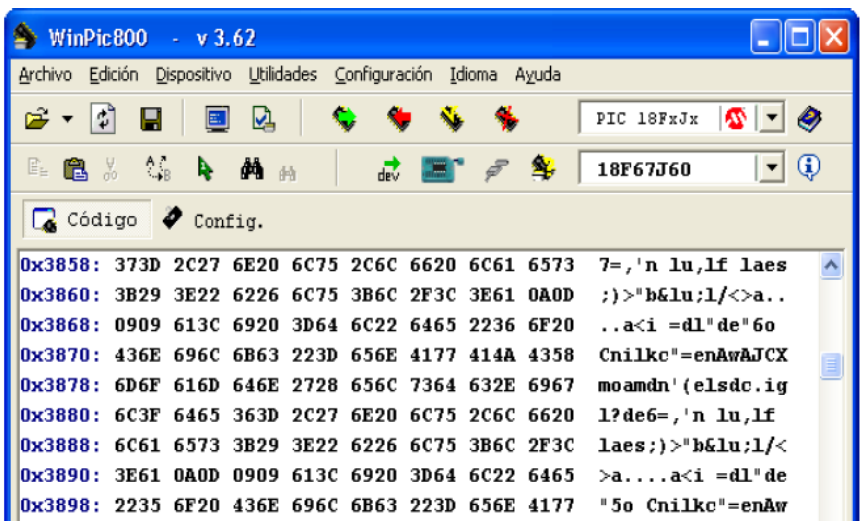

FIGURA I.2 PANTALLA PRINCIPAL WINPIC800

EL archivo .hex contiene el código de operación (Código OP) que será enviado a la memoria de programa (FLASH o EEPROM) dentro del PIC por medio del cable paralelo y del circuito de programación que forma parte del entrenador.

El archivo .hex no es un archivo en formato binario y no refleja directamente el contenido que deberá tener la memoria de programa (FLASH o EEPROM) del PIC. Pero los formatos reflejarán directamente cuando sean transferidos al PIC en forma de bajo nivel y con algunas instrucciones más.

Sin entrar en detalles es útil saber que tal formato es directamente reconocido por el hardware del PIC que promueve durante la programación la conversión en binario del código de operación (código OP). Si nos preguntamos porque código binario, es simplemente porque como buena microcomputadora, al igual que cualquier computador, procesador y sistema digital, el PIC entiende solamente código binario.

Es por esta razón que se necesita siempre de un software de aplicación que compila o traduce a binario la serie de instrucciones que editamos y conocemos como código fuente.

Asumiremos entonces que el Código de operación o Código OP, es simplemente el código de nuestras instrucciones en binario.

Ejemplo:

00 0001 0000 0000B

En notación hexadecimal será:

0100H

Vemos que este código tiene una extensión de 14 bits, que es la extensión de la memoria de programa. Este código, completamente sin sentido para los humanos, es lo que el PIC esta preparado para entender. Para facilitar la comprensión del programador (nosotros), se recurre a un instrumento y convención para tornar la instrucción más comprensible.

La primera convención es la que asocia el código OP (un total de 35 para o Pic16x84; letra "x" puede ser F, C ó CR) a una sigla nemónica, o sea una inicial que nos permitirá recordar fácilmente el significado de la instrucción.

Volviendo a nuestro ejemplo el código OP 0100H corresponde a la instrucción nemónica CLRW que es una forma abreviada de la instrucción CLEAR W REGISTER (veremos posteriormente lo que significa).

De esta manera todos los neumónicos o siglas de las instrucciones de programación tienen su respectivo código OP.

### <span id="page-17-0"></span>**1.6.3 Funcionamiento en el interior**

Viendo la arquitectura interna del PIC sus componentes principales son: el CPU, memoria RAM, memoria FLASH o EEPROM, puertos E/S.

Una vez que tenemos grabado el código de operación dentro de la memoria de programa o simplemente nuestro programa, el PIC, está listo para realizar su función encomendada. Todo el funcionamiento interno del PIC se trata de manejo y configuración de bits de archivos.

Estos archivos se encuentran implementados en la memoria RAM y cada uno tiene una longitud de 8 bits, cada bite de cada archivo cumple una función, por esta razón a estos archivos que ocupan las primeras posiciones de de la memoria RAM se les llama Registros de función específica o SFR (Special Function Register).

También existen posiciones de la memoria RAM que no están ocupados por los SFR, y nos sirven para implementar nuestros propios registros, por esto se les llama Registros de propósito general GPR (General Purpose Register). En resumen existe un uso intensivo de los registros de la memoria RAM en su ínter actuación con la memoria de programa y la CPU.

### *1.6.3.1 Temporizadores*

Se emplean para controlar periodos de tiempo (temporizadores) y para llevar la cuenta de acontecimientos que suceden en el exterior (contadores). Para la medida de tiempos se carga un registro con el valor adecuado y a continuación dicho valor se va incrementando o decrementando al ritmo de los impulsos de reloj o algún múltiplo hasta que se desborde y llegue a 0, momento en el que se produce un aviso.

Cuando se desean contar acontecimientos que se materializan por cambios de nivel o flancos en alguna de las patitas del microcontrolador, el mencionado registro se va incrementando o decrementando al ritmo de dichos impulsos.

### *1.6.3.2 Watchdog o perro guardián*

Cuando el computador personal se bloquea por un fallo del software u otra causa, se pulsa el botón del reset y se reinicializa el sistema. Pero un microcontrolador funciona sin el control de un supervisor y de forma continuada las 24 horas del día. El perro guardián consiste en un temporizador que, cuando se desborda y pasa por 0, provoca un reset automáticamente en el sistema.

Se debe diseñar el programa de trabajo que controla la tarea de forma que refresque o inicia lice al perro guardián antes de que provoque el reset. Si falla el programa o se bloquea, no se refrescará al perro guardián, y al completar su temporización, "ladrará y ladrará" hasta provocar el reset.

### *1.6.3.3 Protección ante fallo de alimentación o "Brownout"*

Se trata de un circuito que resetea al microcontrolador cuando el voltaje de alimentación (VDD) es inferior a un voltaje mínimo ("brownout"). Mientras el voltaje de alimentación sea inferior al de brownout el dispositivo se mantiene reseteado, comenzando a funcionar normalmente cuando sobrepasa dicho valor.

## *1.6.3.4 Conversor A/D (CAD)*

Los microcontroladores que incorporan un conversor A/D (Analógico/Digital) pueden procesar señales analógicas, tan abundantes en las aplicaciones. Suelen disponer de un multiplexor que permite aplicar a la entrada del CAD diversas señales analógicas desde las patitas del circuito integrado.

### *1.6.3.5 Conversor D/A (CDA)*

Transforma los datos digitales obtenidos del procesamiento del computador en su correspondiente señal analógica que saca al exterior por una de las patitas de la cápsula. Existen muchos efectores que trabajan con señales analógicas.

## *1.6.3.6 Comparador analógico*

Algunos modelos de microcontroladores disponen internamente de un amplificador operacional que actúa como comparador entre una señal fija de referencia y otra variable que se aplica por una de las patitas de la cápsula. La salida del comparador proporciona un nivel lógico 1 ó 0 según una señal sea mayor o menor que la otra.

*1.6.3.7 Modulador por ancho de pulsos o PWM* Son circuitos que proporcionan en su salida pulsos de anchura variable, que se ofrecen al exterior a través de las patitas del encapsulado.

## *1.6.3.8 Puertos de Entrada/Salida digitales*

Todos los microcontroladores destinan algunas de sus patitas a soportar líneas de E/S digitales. Por lo general, estas líneas se agrupan de ocho en ocho formando Puertos. Las líneas digitales de los puertos pueden configurarse como entrada o como Salida cargando un 1 ó un 0 en el bite correspondiente de un registro destinado a su configuración.

## *1.6.3.9 Puertos de comunicación*

Con objeto de dotar al microcontrolador de la posibilidad de comunicarse con otros dispositivos externos, otros buses de microprocesadores, buses de sistemas, buses de redes y poder adaptarlos con otros elementos bajo otras normas y protocolos. Algunos modelos disponen de recursos que permiten directamente esta tarea, entre los que destacan:

UART, adaptador de comunicación serie asíncrona.

USART, adaptador de comunicación serie síncrona y asíncrona.

Puerta paralela esclava para poder conectarse con los buses de otros microprocesadores. USB (Universal Serial Bus), que es un moderno bus serie para los PC.Bus I2C, que es un interfaz serie de dos hilos desarrollado por Philips. CAN (Controller Area Network), para permitir la adaptación con redes de conexionado multiplexado desarrollado conjuntamente por Bosch e Intel para el cableado de dispositivos en automóviles

# **CAPÍTULO II**

## <span id="page-22-1"></span><span id="page-22-0"></span>**2.1 ¿Qué son los sensores?**

Un sensor es un aparato capaz de transformar magnitudes físicas o químicas, llamadas variables de instrumentación, en magnitudes eléctricas. Las variables de instrumentación pueden ser por ejemplo: temperatura, intensidad lumínica, distancia, aceleración, inclinación, desplazamiento, presión, fuerza, torsión, humedad, etc. Una magnitud eléctrica puede ser una resistencia eléctrica, una capacidad eléctrica (como en un sensor de humedad), una Tensión eléctrica (como en un termopar), una corriente eléctrica (como en un fototransistor).

Generalmente cuando hablamos de sensores en la seguridad no podemos ignorar el hecho de que existen diferentes tipos de sensores que se adaptan a las diferentes necesidades del usuario para la protección ya sea de su vivienda, negocio, u oficina.

De esta manera podemos decir que contamos con sensores infrarrojos que captan los movimientos y figuras en la oscuridad, también aquellos que detectan el calor corporal de una persona, los más utilizados en nuestro mercado por su costo y utilidad son los sensores de proximidad, los cuales son ideales para detectar a los intrusos que se encuentran a una distancia considerable de la propiedad a la cual esta acechando.

En este capítulo se describirá el uso de sensores que hemos utilizado para nuestro sistema de alarma específicamente se tratara de describir, su funcionamiento, características y sus conexiones.

## <span id="page-22-2"></span>**2.2 Tipos de Sensores**

Determinados sensores, deben estar alimentados eléctricamente conforme a sus características y se les denominan sensores activos .

Otros sensores no necesitan alimentación eléctrica y son llamados sensores pasivos, el hecho de ser pasivos no significa que no sean atravesados por una corriente eléctrica, por ejemplo una fotorresistencia está conectada a una corriente eléctrica, pero mientras no exista una variación de luminosidad no la atraviese la corriente eléctrica, es un sensor pasivo.

## <span id="page-23-0"></span>**2.2.1 Sensor Magnético**

El principio de funcionamiento se basa en el efecto que produce un par de láminas dentro de un campo magnético. Los contactos se colocan dentro de una ampolla de vidrio en la que se ha practicado el vacío.

Se trata de un sensor que forma un circuito cerrado por un imán y un contacto muy sensible un reed switch, que es el que provoca la detección (se puede programar como NC o NA) provocando un salto de alarma. Se utiliza en puertas y ventanas, colocando una parte del sensor en el marco y otra en la puerta o ventana misma.

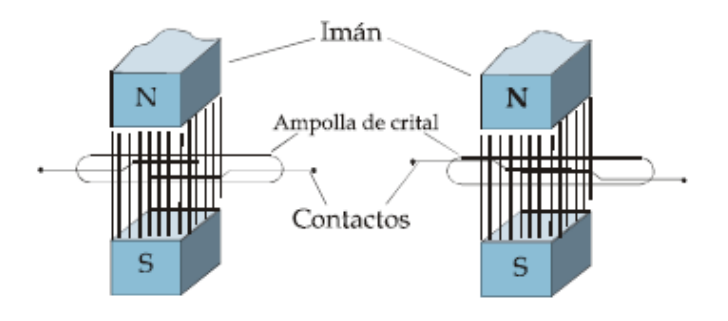

FIGURA II.1 MICROSWITCH DETECTOR MAGNÉTICO, TOMADA DE MANUAL DE INSTALACIÓN DE ALARMAS

Son extremadamente económicos, pero poseen una vida más limitada que cualquier otro tipo, los hay cilíndricos en varios diámetros y rectangulares.

## CARACTERISTICAS TECNICAS

- Dimensiones del soporte: 60 x 13 x 13 mm.
- Terminales protegidos con borne con tornillo.
- Salida contacto N.A. Capacidad 500 mA.
- Material: ABS Blanco.
- **•** Temperatura de funcionamiento:  $-5/ + 50^{\circ}$  C.
- Conexión: Terminales internas.
- Salida de contacto: N.A / N.C

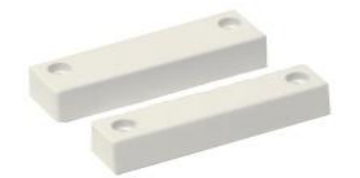

### <span id="page-24-0"></span>**2.2.2 Sensor de Movi miento PIR**

Se trata de un sensor PIR que tiene un pin de salida que pasa a nivel alto (5 Volts) por un par de segundos cada vez que registra movimiento o cambios en el patrón IR de la habitación. Es el típico sensor empleado en multitud de sistemas de alarma, normalmente conectado a un LED rojo que se enciende cada vez que alguien se mueve o en interruptores de iluminación que encienden las luces cuando alguien se aproxima .

Su principio de funcionamiento se basa en que todos los objetos irradian energía in frarroja invisible. Dentro del espectro electromagnético, la energía infrarroja esta intercalada entre la luz visible y las ondas de radio. Ya que sabemos cuál es la longitud de estas ondas, podemos diseñar dispositivos que respondan solamente a señales de este espectro.

Los PIR cumplen con tres fases en su funcionamiento de las cuales hablaremos a continuación:

- La entrada: este es el blanco o intruso a ser detectado.
- El control: este es el elemento detector del sensor.
- La salida: este es el relé que se abre en el sensor para indicar una alarma.

La Entrada: El sensor está diseñado para detectar un cambio en la temperatura basado en la energía infrarroja. El objetivo humano puede tener un promedio de temperatura externa promedio entre 25ºC y 34ºC.

La otra consideración es que la temperatura variara de un sitio a otro, de modo que es importante que el fondo o el área que están viéndose sean relativamente estables. Por ejemplo no se debe apuntar un sensor a una pared externa que usted sabe que va a aumentar la temperatura debido a la luz del sol.

El Sistema Óptico: Hay dos sistemas ópticas que utiliza los fabricantes actualmente. El primero es una disposición de espejos parabólicos (curvos) que se utiliza para enfocar la energía infrarroja irradiada hacia cierto punto. El espejo esta acoplado al panel de circuitos y recibe la información a través de una película de Mylar muy delgada que cubre la temperatura de la parte delantera de la cubierta del sensor.

El segundo sistema es un lente "Fresnel" que es un lente plástico acoplado a la parte delantera del sensor. Las ranuras practicadas en el lente actúan óptimamente para enfocar la energía irradiada hacia el dispositivo detector.

Las diferencias entre los dos sistemas pueden ser medidas solamente en términos de eficiencia. La disposición de espejos podría ser de 30% más eficiente para dirigir energía infrarroja irradiada al elemento detector.

La Salida: Una vez que se alcanza el cambio de temperatura prefijada por el elemento Piro eléctrico es entonces que se envía la información a la unidad de procesamiento. Dependiendo del diseño del sensor, se emplea un relé forma "A" o "C" como activador por el panel de control.

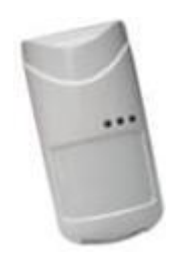

FIGURA II.3 SENSOR DE MOVIMIENTO, TOMADA DE HTTP://WWW.[DOMOTICA](http://www.domotica.net/Tipos_de_Sensores.htm).NET/TIPOS\_DE\_SENSORES.HTM

## CARACTERÍSTICAS TÉCNICAS:

- Inmunidad animal de hasta 45Kg.
- Compensación de temperatura adaptativa.
- Cobertura: 11m x 11m.
- Área de visión:
- Lentes de 44 segmentos con 88 zonas.
- Lente de ángulo cero de 2 zonas.
- Alimentación: 9 a 16VDC.
- Consumo: 17mA@12V (standby)
- Impulso de alarma: 2 seg.
- Inmunidad RFI: 40V/m hasta 1 Ghz.
- Salida de alarma: relé N.C.
- TAMPER switch: N.C.
- Dimensiones: 11.3 x 6.4 x 4.5cm

## <span id="page-25-0"></span>**2.2.3 Sensor de Vibración**

Se lo utiliza en puertas, ventanas, paredes, para una precoz detección de intentos de robo. Incorpora un sensor piezoeléctrico que reacciona solo a vibraciones realizadas por golpes o movimientos bruscos una vez que se detecta la vibración, el sensor transmitirá una señal al panel , el panel alarmar.

Estas vibraciones son convertidas en frecuencias eléctricas que se procesan debidas a movimientos del entorno, mientras que el aparato está altamente sintonizado a las frecuencias que se sabe son producidas durante un intento de robo, como: martillazos, disco de diamante, taladro, sierra, soplete o cualquier otro medio.

CARACTERÍSTICAS TÉCNICAS:

- Tensión de alimentación 8 a 15 Vcc
- Consumo de corriente en reposo 11 a 17 mA
- Sensibilidad ajustada con potenciómetro.
- Radio de acción aproxima do
- Acero, madera y vidrio 2m
- Ladrillo, adoquines 1m
- Salida de alarma: N.C, N.A
- Dimensiones: 41.3 x 12.4 x 23.5cm

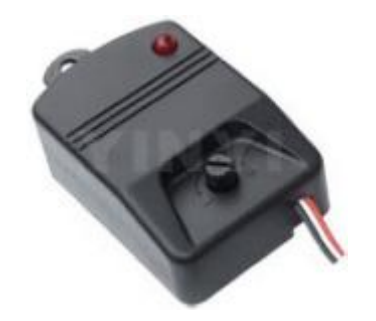

FIGURAII.4 SENSOR DE VIBRACIÓN, TOMADA DE HTTP://WWW.[DOMOTICA](http://www.domotica.net/Tipos_de_Sensores.htm).NET/TIPOS\_DE\_SENSORES.HTM

# <span id="page-26-0"></span>**2.3 Teclado**

Es un dispositivo de entrada de datos que consta de 16 teclas o pulsadores dispuestos e interconectados en filas y columnas es decir matricialmente, sus terminales son en total 8 que corresponden con las 4 filas y las 4 columnas que dispone.

Cuando se presiona un pulsador se conecta a una fila con una columna, teniendo en cuenta este hecho es muy fácil saber que tecla fue pulsada.

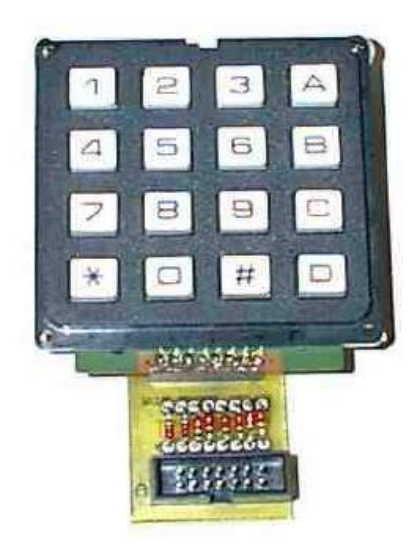

FIGURA II.5 TECLADO MATRICIAL HEXADECIMAL TOMADA DE HTTP://MICROPIC.WORDPRESS.COM

# <span id="page-27-0"></span>**2.4 Display de Cristal Líquido (LCD)**

Los Displays de Cristal Líquido alfanuméricos se usan en multitud de dispositivos, en los que sólo se necesita representa texto en este caso sirve como interfaz para que el usuario pueda interactuar con el sistema de alarma.

Un display LCD está formado por varios componentes ubicados en una pequeña placa PCB:

- Un controlador.
- Un driver de expansión.
- Una pantalla LCD.

- Un conector para realizar la conexión con el circuito de control.

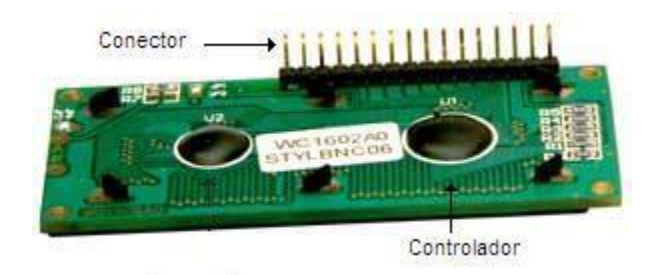

FIGURA II.6 DISPLAY DE CRISTAL LIQUIDO, TOMADA DE HTTP://WWW.TODOROBOT.COM.AR/DOCUMENTOS/DISPLAY.PDF

# <span id="page-28-0"></span>**2.5 Dispositivos Anunciadores**

La Sirena y el Estrobo cumplen tres funciones:

- Alertan a los ocupantes y vecinos que alguien se ha introducido a la casa.
- Disuaden al intruso para que se retire
- Le indican a la policía cuál es la casa que ha sido quebrantada

## <span id="page-28-1"></span>**2.5.1 Sirena**

Es un medio auditivo de notificación de una alarma, gracias a su sonido realmente fuerte se la escucha a la distancia y permite tomar las acciones apropiadas según el caso. Permite varias configuraciones de volumen, contiene un contacto para monitoreo de su correcta conexión.

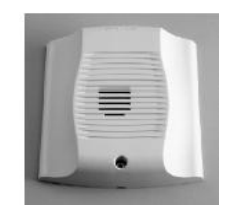

FIGURA II.7 SIRENA, TOMADA DE HTTP://WWW.[DOMOTICA](http://www.domotica.net/Tipos_de_Sensores.htm).NET/TIPOS\_DE\_SENSORES.HTM

## <span id="page-28-2"></span>**2.5.2 Luz estroboscópica**

Es un medio visual para indicar una alarma de incendios, es especialmente útil en casos de existencia de humo, por la intensidad de la luz utilizada (programable entre 15 y 115 candelas). Existen también combinaciones de los dispositivos anunciadores, sirenas con luz estroboscópica, o parlante con luz.

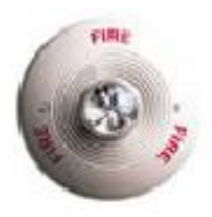

FIGURA II.8 LUZ ESTROBOSCÓPICA TOMADA DE HTTP://WWW.[DOMOTICA](http://www.domotica.net/Tipos_de_Sensores.htm).NET/TIPOS\_DE\_SENSORES.HTM

# <span id="page-29-0"></span>**2.6 Fuente de Alimentación**

Nuestro sistema presenta el diseño de una fuente de alimentación estabilizada mediante regulador integrado monolítico (reguladores fijos).

Concretamente para 1A (amperio) de salida, puesto que los elementos que integran nuestro sistema de alarma como, sensores, el micro consume muy poca corriente, el encapsulado utilizado para este propósito es el 74LM12, se dispone de los más populares en las siguientes tensiones estándar de salida

Todos estos reguladores tienen en común que son fijos y que proporcionan adecuadamente refrigerados una corr iente máxima, de 1A. A continuación se detalla el diseño de nuestra fuente de alimentación de 12 V en la Fig.

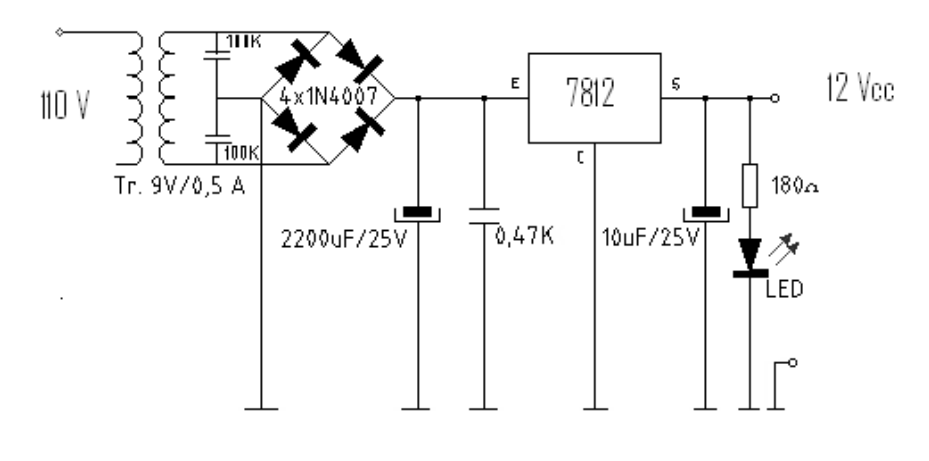

FIGURA II.9 FUENTE DE ALIMENTACIÓN A 12 VCC, TOMADA DE

HTTP://WWW.HISPAVILA.COM/3DS/LECCIONES/LECC3.HTM

# **CAPÍTULO III**

# <span id="page-30-0"></span>**3.1 Selección de la tecnología Hardware**

La tecnología a elegir en el caso del hardware es el microcontrolador PIC16F877 es uno de los microcontroladores más utilizados para realizar proyectos que requieren mayor capacidad para guardar datos, mayor número de puertos para trabajar como entrada o salida, lo cual nos resulto muy conveniente para nuestro proyecto.

Para este proyecto también fue necesario investigar sobre los distintos sistemas de alarmas que existen en el mercado, así como los diferentes tipos de sensores. Por lo que decidimos trabajar con estos sensores, magnético, sensor de movimiento PIR, y el sensor de vibración debido a que son dispositivos ya conocidos.

## <span id="page-30-1"></span>**3.2 Selección de la tecnología Software**

En el caso del software el código se lo desarrollo en Pic Basic Pro es un compilador el cual permite realizar la programación de un microcontrolador en un lenguaje de alto nivel, lenguaje Basic. A más de este compilador tenemos el Software Microcode Studio, que es un editor de texto exclusivo para facilitar la programación de los microcontroladores PIC. Por lo tanto MicroCode y Pic Basic van juntos.

Otros de los programas que se utilizo es el Winpic 800 el cual es una herramienta fundamental para el programador de microcontroladores en general, ya que este permite grabar el archivo HEX en el micro.

Este programador permite seleccionar varios dispositivos electrónicos tanto de puerto serial, paralelo o USB, sirve como interfaz entre el computador y el microcontrolador.

Además fue necesario el programa de simulación Proteus 7.7, el cual permite gracias a su librería extensa simular gran variedad de circuitos, en especial con los microcontroladores, este programa fue clave a la hora de realizar el esquema del circuito y posteriormente el diseño del PCB

# <span id="page-31-0"></span>**3.3 Programación del Microcontrolador 16F877**

Para explicar la programación del microcontrolador lo haremos mediante el siguiente diagrama de flujo:

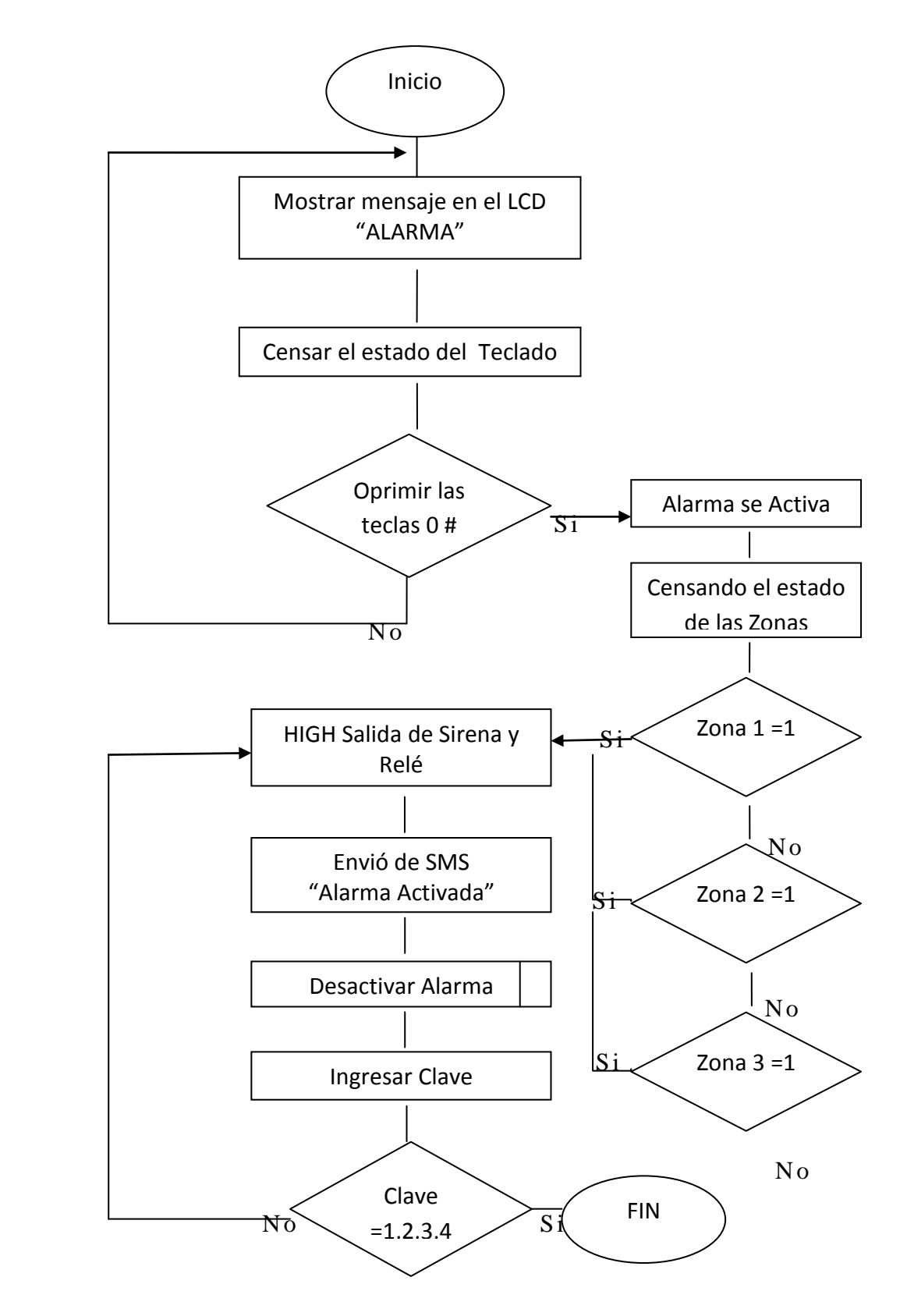

### **PROGR AM ACI Ó N EN MICRO CODE**

**Define LCD\_DREG PORTC Define LCD\_DBIT 4 Define LCD\_RSREG PORTC Define LCD\_RSBIT 2 Define LCD\_EREG PORTC Define LCD\_EBIT 3 ; Cerradura electrónica con clave en memoria EEPROM NUMERO VAR BYTE ; variable numero para almacenar la tecla pulsada X VAR BIT W VAR BYTE A VAR PORTB.0 ;nombres para los pines de las filas B VAR PORTB.1 C VAR PORTB.2 D VAR PORTB.3 cuenta VAR BYTE trisd=%00001111 UNO VAR PORTB.4 ;nombres para los pines de las columnas DOS VAR PORTB.5 TRES VAR PORTB.6 CUATRO VAR PORTB.7 x=0 CLAVE1 VAR BYTE ;variable para almacenar la 1era clave CLAVE2 VAR BYTE ;variable para almacenar la 2da clave CLAVE3 VAR BYTE ;variable para almacenar la 3era clave CLAVE4 VAR BYTE ;variable para almacenar la 4ta clave ;\*\*\*\*\*\*\*\*\*\*\*\*\*\*\*\*\*GUARDA LA CLAVE DE FABRICA \*\*\*\*\*\*\*\*\*\*\*\*\*\*\*\*\* EEPROM 0, [ 1,2,3,4 ] ;cargar la memoria EEPROM desde la dirección 0 ;\*\*\*\*\*\*\*\*\*\*\*\*\*\*\*\*\*\*\*\*\*\*\*\*\*\*\*\*\*\*\*\*\*\*\*\*\*\*\*\*\*\*\*\*\*\*\*\*\*\*\*\*\*\*\*\*\*\*\*\*\*\*\*\* RESET: LOW PORTD.7 LOW PORTD.6 READ 0,CLAVE1 ;leer el dato de la EEPROM 0 y guardar en setprime READ 1,CLAVE2 ;leer el dato de la EEPROM 1 y guardar en setsegun READ 2,CLAVE3 ;leer el dato de la EEPROM 2 y guardar en setercer READ 3,CLAVE4 ;leer el dato de la EEPROM 3 y guardar en setcuart LCDOUT \$fe,1," ALARMA" GOTO iniciando**

**INICIANDO:** 

**HIGH A: HIGH B :HIGH C :LOW D ;sensar solo la fila d IF (CUATRO=0) AND (TRES=0) THEN GOSUB ptecla :GOTO VIGILAR HIGH C: HIGH B :HIGH D :LOW A ;sensar solo la fila a IF (CUATRO=0) THEN GOSUB ptecla :GOTO GRABAUNO GOTO INICIANDO**

**VIGILAR: LCDOUT \$fe,1,"Vigilar" PAUSE 1000 IF PORTD.1=1 THEN LCDOUT \$fe,1,"ZONA 1 ACTIVADA" GOTO ALARMA ENDIF IF PORTD.3=1 THEN LCDOUT \$fe,1,"ZONA 2 ACTIVADA" GOTO ALARMA ENDIF IF PORTD.2=0 THEN LCDOUT \$fe,1,"ZONA 3 ACTIVADA" GOTO ALARMA ENDIF GOTO VIGILAR**

**ALARMA: x=0 PAUSE 10000 HIGH A: HIGH B :HIGH D :LOW C ;sensar solo la fila C IF (CUATRO=0) AND (UNO=0) THEN GOSUB ptecla :GOTO TECLAUNO HIGH PORTD.7 HIGH PORTD.6 GOSUB ENVIAR GOTO TECLAUNO**

**GRABAUNO: ;programa para cambiar la clave GOSUB PTECLA ;espera a que suelte las teclas LCDOUT \$fe,1,"CAMBIO DE CLAVE" PAUSE 2000 LCDOUT \$fe,1,"INTRODUSCA CLAVE" LCDOUT \$FE,\$c0,"ANTERIOR"**

```
 X=1
```
 **GOTO TECLAUNO**

**CAMBIO:**

**X=0**

```
 LCDOUT $fe,1,"INTRODUSCA CLAVE"
```
 **LCDOUT \$FE,\$c0,"NUEVA"**

 **PAUSE 1000**

 **LCDOUT \$fe,1**

 **GOSUB BARRIDO : GOSUB PTECLA ;ir a barrido y retorna a un antirrebote**

 **LCDOUT \$fe,\$80,"\*"**

 **WRITE 0,NUMERO ;guardar en la EEPROM 0 el valor de numero GRABADOS:**

 **GOSUB BARRIDO : GOSUB PTECLA ;ir a barrido y retorna a un antirrebote** LCDOUT \$fe,\$81,"\*" ;mantener encendido el LED

 **WRITE 1,NUMERO ;guardar en la EEPROM 1 el valor de numero GRABATRES:**

 **GOSUB BARRIDO : GOSUB PTECLA ;ir a barrido y retorna a un antirrebote LCDOUT \$fe,\$82,"\*"**

 **WRITE 2,NUMERO ;guardar en la EEPROM 2 el valor de numero GRABACUATRO:**

 **GOSUB BARRIDO : GOSUB PTECLA ;ir a barrido y retorna a un antirrebote LCDOUT \$fe,\$83,"\*"**

 **WRITE 3,NUMERO ;guardar en la EEPROM 3 el valor de numero LCDOUT \$fe,1,"CLAVE ACEPTADA"**

 **LCDOUT \$FE,\$c0,"GUARDANDO"**

 **PAUSE 2000**

**GOTO RESET ;ir a reset para cargar el nuevo valor en las variables**

**BARRIDO:** 

 **LOW A ;sensar la fila A**

 **IF UNO = 0 THEN NUMERO =1 :RETURN ;tecla pulsada retorne con variable cargada con 1** 

 **IF DOS = 0 THEN NUMERO =2 :RETURN ;tecla pulsada retorne con variable cargada con 2** 

 **IF TRES = 0 THEN NUMERO =3 :RETURN ;tecla pulsada retorne con variable cargada con 3** 

 **IF CUATRO = 0 THEN NUMERO =10:RETURN ;tecla pulsada retorne con variable cargada con 10**

 **HIGH A**

 **LOW B ;sensar la fila B**

```
 IF UNO = 0 THEN NUMERO =4 :RETURN 
 IF DOS = 0 THEN NUMERO =5 :RETURN 
 IF TRES = 0 THEN NUMERO =6 :RETURN 
 IF CUATRO = 0 THEN NUMERO =11:RETURN 
  HIGH B
  LOW C ;sensar la fila C
 IF UNO = 0 THEN NUMERO =7 :RETURN 
 IF DOS = 0 THEN NUMERO =8 :RETURN 
 IF TRES = 0 THEN NUMERO =9 :RETURN 
 IF CUATRO = 0 THEN NUMERO =12:RETURN 
  HIGH C
  LOW D ;sensar la fila D
 IF UNO = 0 THEN NUMERO =14:RETURN 
 IF DOS = 0 THEN NUMERO =0 :RETURN 
 IF TRES = 0 THEN NUMERO =15:RETURN 
 IF CUATRO = 0 THEN NUMERO =13:RETURN 
  HIGH D
   PAUSE 10
 GOTO BARRIDO
```

```
; ***************** programa de antirrebote de teclas ************* 
PTECLA:
```

```
 ESPACIO: ;programa de antirrebote de teclas
   IF UNO = 0 THEN ESPACIO ;si la tecla sigue pulsada ir espacio 
   IF DOS = 0 THEN ESPACIO ;si la tecla sigue pulsada ir espacio
   IF TRES = 0 THEN ESPACIO ;si la tecla sigue pulsada ir espacio
   IF CUATRO = 0 THEN ESPACIO ;si la tecla sigue pulsada ir espacio
   PAUSE 50
RETURN ;retorna si se suelta las teclas
```
**; \*\*\*\*\*\*\*\*\*\*\*\*\*\*\*\*\* comparación de claves \*\*\*\*\*\*\*\*\*\*\*\*\*\*\*\*\*\*\*\*\*\*\*\***

```
TECLAUNO:
```

```
 GOSUB BARRIDO ;ir a barrido y retornar con un valor
 GOSUB PTECLA ;envía a un programa antirrebote para soltar tecla
 IF NUMERO = CLAVE1 THEN TECLADOS ;si el número es igual a setprime 
 GOTO FALSO ;caso contrario ir a lazo falso
```

```
TECLADOS:
```
 **LCDOUT \$fe,1,"\*"**

 **GOSUB BARRIDO :GOSUB PTECLA ;ir a barrido y retornar con un valor IF NUMERO = CLAVE2 THEN TECLATRES ;si el número es igual a setsegun GOTO FALSO1 ;caso contrario ir a lazo falso**

**TECLATRES:**

```
 LCDOUT $fe,$81,"*"
 GOSUB BARRIDO :GOSUB PTECLA ;ir a barrido y retornar con un valor
 IF NUMERO = CLAVE3 THEN TECLACUATRO ;si el número es igual a setercer
 GOTO FALSO2 ;caso contrario ir a lazo falso
```
**TECLACUATRO:**

 **LCDOUT \$fe,\$82,"\*"**

 **GOSUB BARRIDO :GOSUB PTECLA ;ir a barrido y retornar con un valor IF NUMERO = CLAVE4 THEN OPENGE ;si el número es igual a setcuart conectar relé**

 **GOTO FALSO3 ;caso contrario ir a lazo falso**

**OPENGE:** 

**LCDOUT \$FE,\$83," CLAVE CORRECTA" LOW PORTD.7**

**LOW PORTD.6**

 **;desconectar relé**

**IF X=1 THEN CAMBIO GOTO reset**

**; \*\*\*\*\*\*\*\*\*\*\*\*\*\*\*\*\* lazos falsos teclas erroneas \*\*\*\*\*\*\*\*\*\*\*\*\*\*\*\*\*** 

**FALSO:** 

```
 LCDOUT $fe,1,"+"
```
 **GOSUB BARRIDO :GOSUB PTECLA ;estas teclas no comparan ninguna FALSO1: ;clave solo espera que termine de**

 **LCDOUT \$fe,\$81,"+"**

 **GOSUB BARRIDO :GOSUB PTECLA ;pulsar las 4 teclas y no hace nada FALSO2:**

 **LCDOUT \$fe,\$82,"+"**

 **GOSUB BARRIDO :GOSUB PTECLA** 

**FALSO3:**

**cuenta =cuenta+1**

**IF cuenta =3 THEN**

**cuenta =0**

**GOTO alarma**

**ENDIF**

**LCDOUT \$fe,\$83,"\*" PAUSE 500 LCDOUT \$FE,1,"CLAVE INCORRECTA" GOTO TECLAUNO**

**ENVIAR: FOR w = 0 TO 3 SEROUT2 PORTD.4,84,["ATE0",13] ; pone al nokia en modo modem PAUSE 1000 NEXT w**

**SEROUT2 PORTD.4,84,["AT+CMGF=1",13] PAUSE 1000**

**SEROUT2 PORTD.4,84,["AT+CMGS=",34,"090689038",34,13];se envia el # de celular 34(comillas) y 13 (enter) PAUSE 1000**

**SEROUT2 PORTD.4,84,["ALARMA ACTIVADA",26] RETURN END**

## <span id="page-37-0"></span>**3.4 Cargar el programa al Pic a través del quemador**

Esta parte no es más que pasar el programa al PIC para que este pueda entender los ingresos de información que puede realizar y que acción tomar para generar un proceso.

Al haber compilado el programa en el Winpic 800 y generado el código en hexadecimal nos queda por ultimo cargar el programa al PIC. Esto lo hemos hecho a través del software Microcode y del quemador de PIC serial, para el cual se muestra su diagrama en la figura III.1.

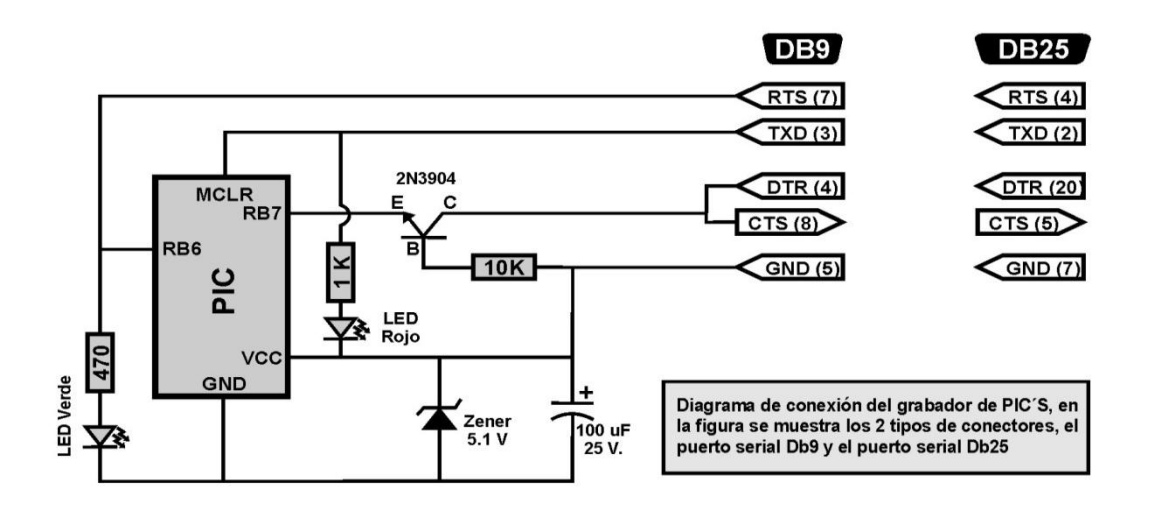

### FIGURA III.1 ESQUEMA GRABADOR SERIAL TOMADA DE PICBASIC PRO - DOGAN IBRAHIM

La construcción del quemador se la realizo en una placa perforada debido a que solo lo utilizaremos para grabar el código a nuestro micro o cuando sea necesario hacer cambios en las instrucciones del programa.

Como podemos ver el PIC se coloca en él para cargar el programa este quemador va conectado al puerto serial de la computadora donde se encuentra el código hexadecimal. Los pasos para poder cargar el programa al PIC son los siguientes.

- Abrimos el programa compilado Winpic 800 con extensión HEX.
- Elegimos el tipo de modelo de PIC a quemar.
- Si nuestro PIC usar a un reloj de cuarzo debemos de elegir la opción XT en oscilador.
- Borramos el contenido del PIC
- Chequeamos que este bien conectado.
- Presionamos el botón de programar todo y esperamos.
- Si el mensaje es positivo entones el traspaso del programa a fue correcto.
- Cerramos el programa.

A continuación d efiniremos los diseños que deberá de tener el circuito para la construcción de nuestra central de alarma

# **3.5 Diseño del Circuito**

<span id="page-39-0"></span>Para esta etapa trabajamos con el software Proteus 7 el que permite editar esquemas, realizar simulaciones ya que posee una gran librería de dispositivos, como microcontroladores en varios modelos, además de elementos digitales y analógicos. El programa es capaz de sustituir totalmente la placa de circuitos y ayudar a diseñar la traza automática PCB, así como prescribir los circ uitos. Además, el programa Proteus específicamente puede simular circuitos analógicos o digitales.

En la figura III.2 podemos observar el esquema de nuestro sistema de alarma

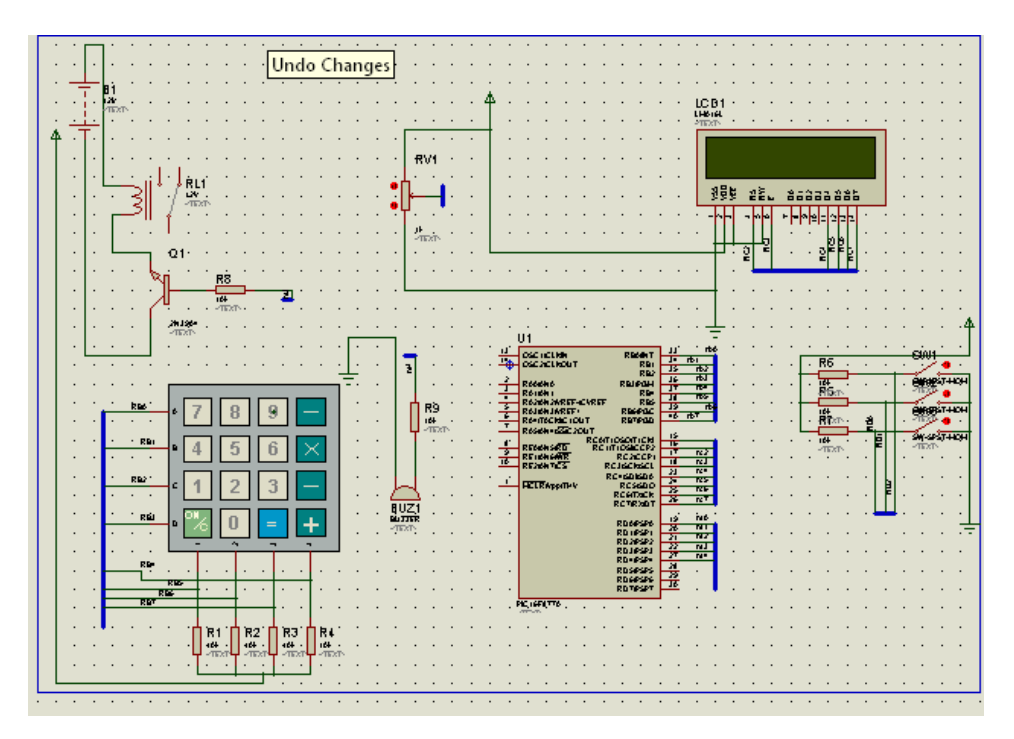

FIGURA III.2 PANTALLA DEL PROGRAMA PROTEUS

El PIC recibe voltaje de 5V, en la Terminal 11 y voltaje tierra en la Terminal 14. Las salidas para el teclado son las siguientes.

Puerto B, nos permite ingresar datos como la clave, y activar nuestro sistema de alarma.

Terminal 33, entrada A Terminal 34, entrada B Terminal 35, entrada C Terminal 36, entrada D Terminal 37, entrada E Terminal 38, entrada F

Terminal 39, entrada G Terminal 40, entrada H

Puerto C, nos permite enviar la salida de los datos y mostrarlos en el LCD 16x2.

Terminal 17, salida A Terminal 18, salida B Terminal 23, salida C Terminal 24, salida D Terminal 25, salida E Terminal 26, salida F

Puerto D, este lo utilizamos para conectar los sensores, para simular cada censor hemos utilizado interruptores para poder activar cada una de las zonas. Así como un buzzer para alertar que se activado alguna zona

Terminal 19, entrada A Terminal 20, entrada B Terminal 21, entrada C Terminal 27, salida D

Finalmente después de varias pruebas en el simulador podemos diseñar la placa con el Editor de placas de circ uito ARES ver figuras el cual además de la colocación automática de componentes en el PCB, nos ofrece una vista 3D para tener la idea del diseño de nuestro PCB

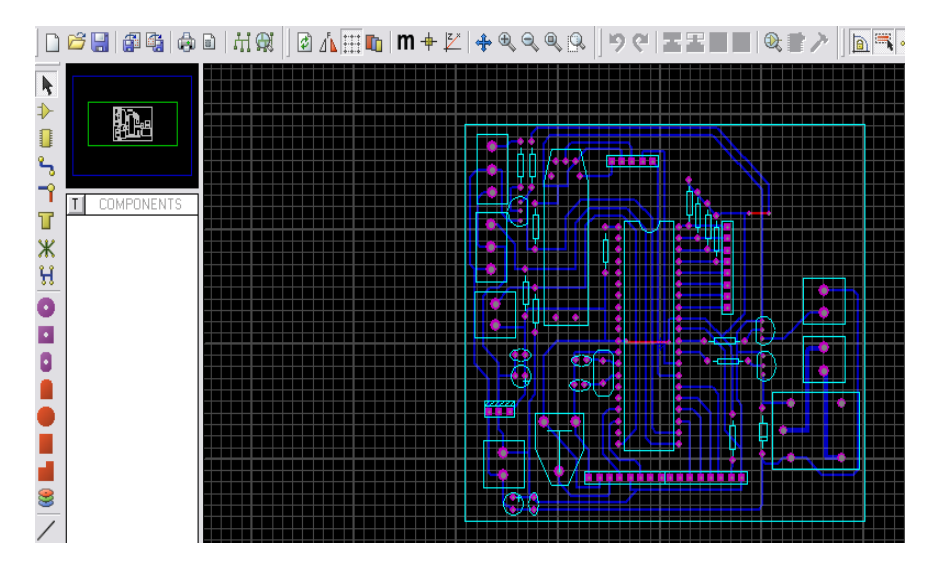

FIGURA III.3A DISEÑO PCB PROGRAMA PROTEUS

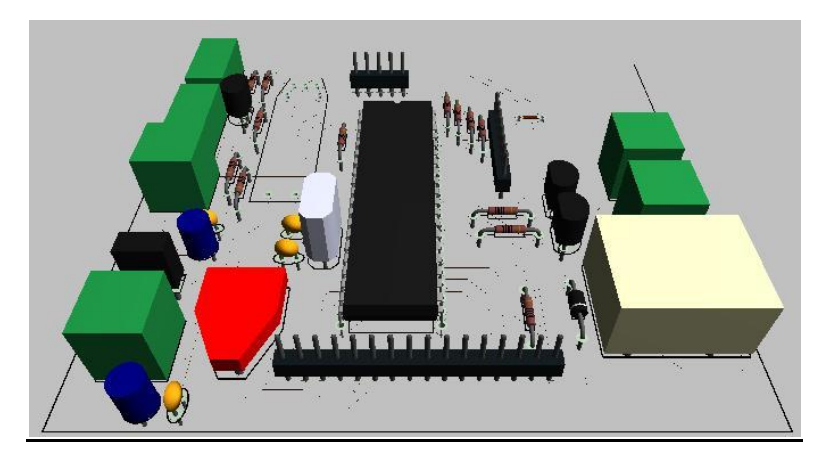

FIGURA III.3B VISTA 3D PCB PROGRAMA PROTEUS

# <span id="page-41-0"></span>**3.6 Construcción del Circuito**

Para la construcción del circuito necesitamos la siguiente lista de materiales:

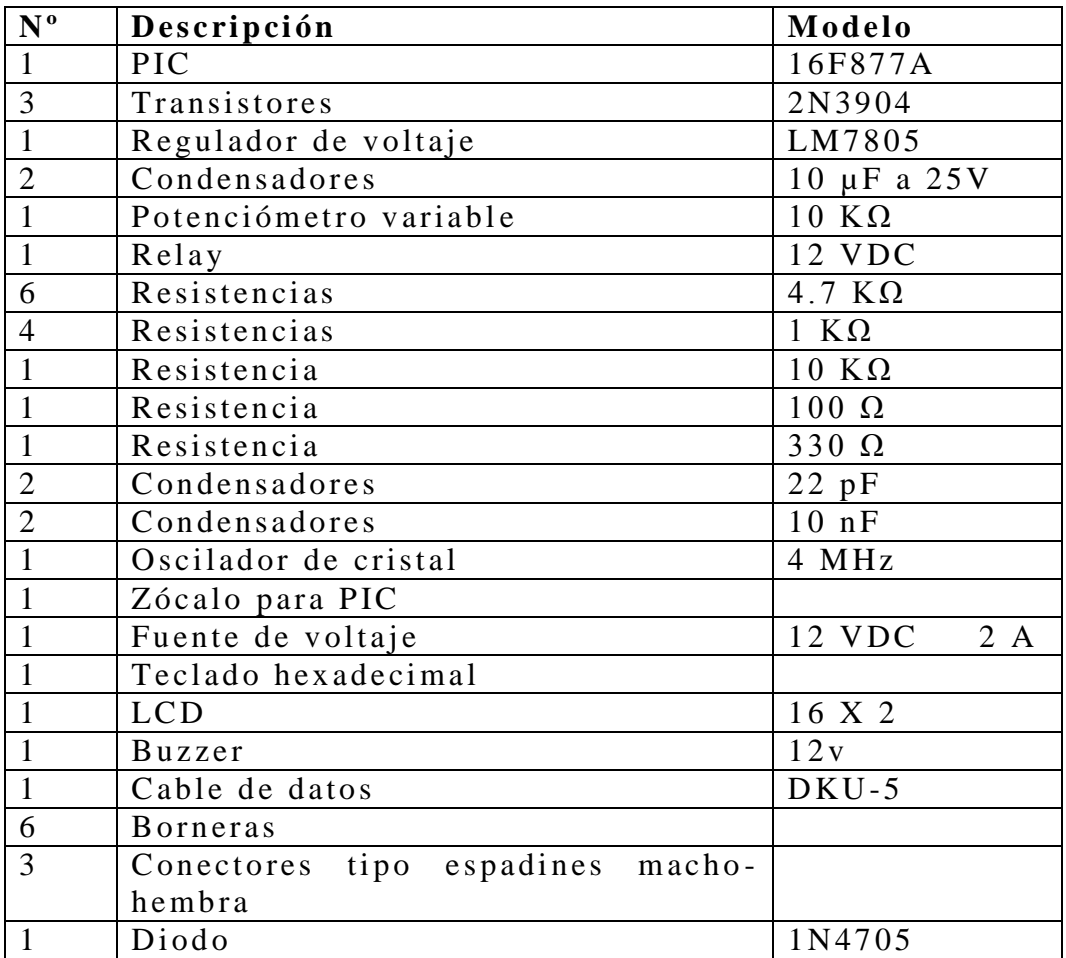

Esta guía describe el proceso a seguir para la realización de prototipos de circuitos impresos mediante el método de la plancha que se basa en el hecho de que al planchar un papel impreso mediante impresora láser sobre el cobre de una placa virgen, el tóner pegado al papel (es decir toda la parte impresa en negro) se transfiere al cobre creando una película protectora sobre éste. Esta película protectora evita que el cobre que queda bajo ella sea "disuelto" al sumergir la placa virgen en cloruro férrico, mientras que la zona no cubierta por el tóner desaparecerá por completo. Así, al fin alizar el baño y tras retirar con disolvente el tóner, tendremos una placa con las pistas de nuestro circuito lista para hacer los diferentes agujeros y soldar los componentes.

A continuación, se describen los pasos a seguir para la realización de los circuitos impresos. El método es, dentro de lo que cabe, bastante fiable, fácil, rápido y limpio.

### <span id="page-42-0"></span>**3.6.1 Limpieza de placa**

El primer paso es preparar la placa de cobre para que más adelante, al planchar las hojas impresas con la impresora láser, el tóner de éstas se adhiera a ellas sin problemas. Para ello primero habrá que pasar la lija fina o lana de acero sobre las caras de cobre eliminando las posibles manchas o pequeñas irregularidades.

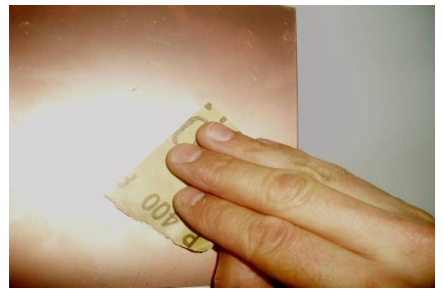

FIGURA III.4A LIMPIEZA DE LA PLACA

### <span id="page-42-1"></span>**3.6.2 Impresión**

El siguiente paso es imprimir los PCBs con la impresora láser en el papel fotográfico. Antes de pasar a imprimir las hojas, se debe revisar la orientación de todos los componentes y que todo este correcto, evitando así sorpresas al final del proceso. El PCBs debe quedar bien impreso, ya que las zonas con poco tóner pueden quedar mal adheridas, y tendrán un acabado un poco sucio tras ser atacadas con el cloruro férrico.

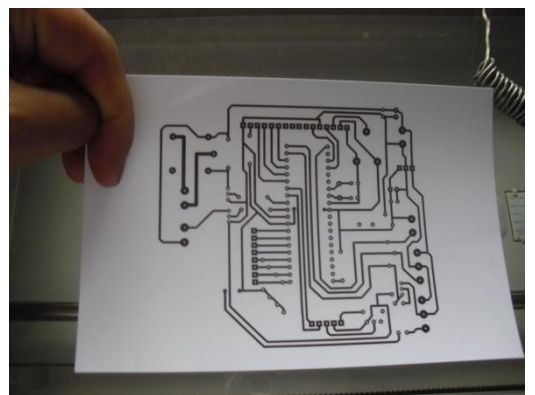

FIGURA III.4B IMPRESIÓN EN PAPEL FOTOGRÁFICO

### <span id="page-43-0"></span>**3.6.3 Planchado**

El planchado deberá hacerse de forma ordenada con firmeza y presión, comenzando por una esquina de la placa, avanzando en un sentido, y planchando bandas sucesivas de la placa "empujando el aire" hacia el exterior del PCB

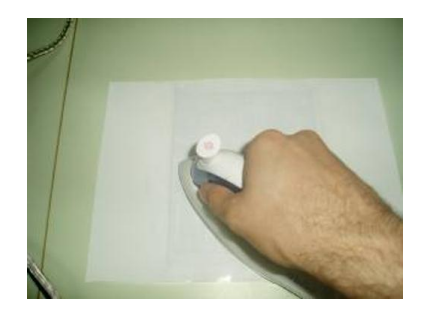

### FIGURA III.4C PLANCHADO PARA TRANSFERIR EL DISEÑO DEL PCB

Una vez el papel esté correctamente planchado y adherido a la placa de cobre, debemos manipularla lo mínimo necesario y dejarla enfriar a temperatura ambiente. Mientras se enfría se puede preparar la cubeta con agua caliente y un poco de detergente que se utilizará para separar el papel del tóner pegado a la placa.

Tras haber planchado y dejado enfriar la placa, deberemos sumergirla en la cubeta con el agua caliente con detergente durante al menos unos 15 minutos.

### <span id="page-43-1"></span>**3.6.4 Atacado de la placa**

Una vez la cara del PCB esté correctamente transferida al cobre, sumergimos la placa en la cubeta con el cloruro férrico para que este se "coma" el cobre sobrante y deje sólo las pistas protegidas por el tóner. Moverla con alguna espátula o balancear la cubeta acelerará el proceso, que habrá terminado cuando no se vea ningún resto de cobre y solo se vean las pistas negras de tóner.

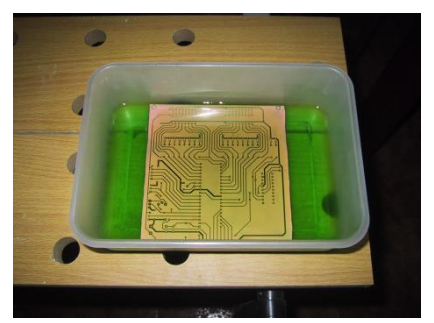

FIGURA III.4D ATACADO DE LA PLACA EN PERCLORURO FÉRRICO

## <span id="page-44-0"></span>**3.6.5 Perforación de hoyos**

Luego debemos de perforar los hoyos donde estarán colocados nuestro integrados, esto se hace con una broca de 1ml de ancho, se deberá de tener cuidado que no se elimine el cobre en la parte trasera de la placa.

## <span id="page-44-1"></span>**3.6.6 Introducir integrados y soldar**

Al terminar de hacer los hoyos en la placa, lo que nos queda es introducir los integrados y soldar con estaño las patitas por el lado de atrás de la placa.

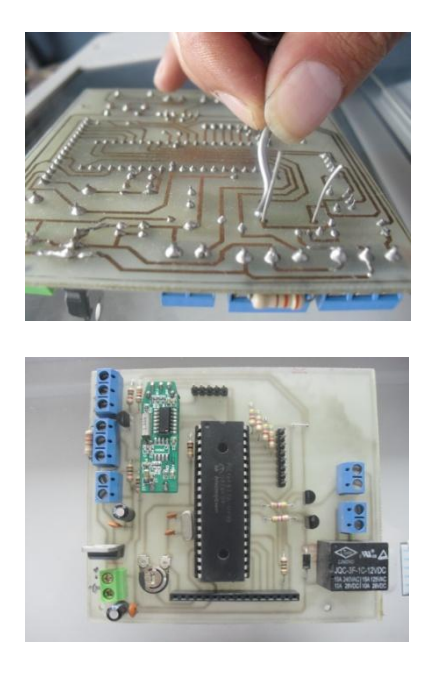

FIGURA III.4F TERMINADO DEL SOLDADO DE COMPONENTES

# <span id="page-45-0"></span>**3.7 Series de pruebas del circuito**

Las primeras fases de nuestro proyecto consistieron en ir probando el funcionamiento correcto de las zonas para esto colocamos 5V lo cual representa un estado alto para que el sistema de alarma se active. Esto nos ayudo a verificar el funcionamiento del circuito.

Luego de ir integrando los sensores de movimiento, magnético y vibración a cada una de las zonas se tuvo que realizar algunos cambios en la programación del microcontrolador para ajustar el funcionamiento de nuestro circuito.

Debemos de recordar que los sistemas de alarma convencionales poseen la opción de poder conectarse mediante una línea telefónica convencional a una central de monitoreo pero en algunas instalaciones de centrales de alarmas no hay disponible ninguna línea de teléfono por lo que el sistema no podrá comunicarse a la central.

En este caso nuestro sistema de alarma va permitir dar avisos cuando se active, cualquier zona mediante un teléfono celular, el cual va conectado al circuito de alarma, aprovechando los servicios de la red de telefonía móvil actual, los avisos pue den ser mediante una llamada o un SMS indicando que nuestra alarma se encuentra activada. En esta parte se explicara con mayor claridad más adelante.

# <span id="page-45-1"></span>**3.8 Comunicación del Puerto Serie USART del PIC16F877A**

La USART (Universal Synchronous Asynchronous Receiver Transmitter) es uno de los dos periféricos contenidos en el PIC que le permiten realizar comunicación en serie. El otro es el MSSP (Máster Synchronous Serial Port), el cual no se ha utilizado en la implementación de este sistema.

La USART, también conocida como SCI (Serial Communications Interface) puede configurarse como una unidad de comunicación en serie para la transmisión de datos asíncrona con dispositivos tales como terminales de computadora o computadoras personales, o bien para comunicación síncrona con dispositivos tales como convertidores A/D o D/A, circuitos integrados o memorias EEPROM con comunicación serie, etc. La gran mayoría de los sistemas de comunicación de datos digitales actuales utilizan la comunicación en serie, debido a las grandes ventajas que representa esta manera de comunicar los datos.

La USART del PIC puede ser configurada para operar en tres modos:

Modo Asíncrono (full duplex), transmisión y recepción simultáneas

Modo Síncrono – Maestro (half duplex)

Modo Síncrono – Esclavo (half duplex)

# <span id="page-46-0"></span>**3.9 Descripción de la comunicación serie y cables de conexión**

### <span id="page-46-1"></span>**3.9.1 El Teléfono Celular**

El teléfono celular se ha convertido en un compañero inseparable, un medio de comunicarse en cualquier momento y en cualquier lugar, las necesidades de comunicación de las personas son muy diversas y existen situaciones en las que lo que requerimos es comunicarnos de una forma barata, rápida y precisa. Entonces porque no sacarle un provecho muy útil en le envío de un SMS con un contenido de datos sobre el estado de nuestro sistema de alarma utilizando la red GSM. Para este propósito se va a utilizar un teléfono con todas las prestaciones necesarias como es el celular Nokia 3220

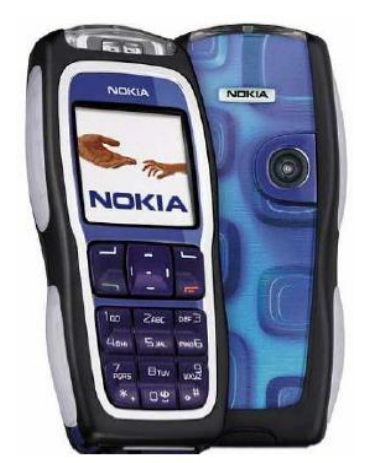

**F I G U R A I I I . 5 TE L E F O N O N O K I A 3 2 2 0 T O M A D A D E W W W . N O K I A . C O M**

Para la comunicación entre el celular y el PIC se requiere de tres hilos; Rx, Tx, GND. En el puerto de comunicación del teléfono estos corresponden a los pines 6, 7,8 respectivamente.

Para la conexión hemos trabajado con el celular Nokia 3220 el cual soporta comandos AT, para esto se hace uso del cable de datos correspondiente al Nokia 3220 que es el DKU-5 (CA-42). El extremo donde está el conector USB se cortó para llegar e identificar los pines 6, 7,8.

En la Figura III.6 se ilustra el puerto de comunicación del celular con la numeración de los pines a utilizar .

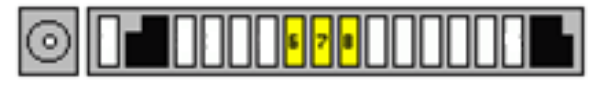

FIGURA III.6 PUERTO DE COMUNICACIÓN DEL NOKIA 3220 TOMADA DE HTTP: FOR OSTODOPIC.COM

### <span id="page-47-0"></span>**Descripción de Pines Nokia 3220:**

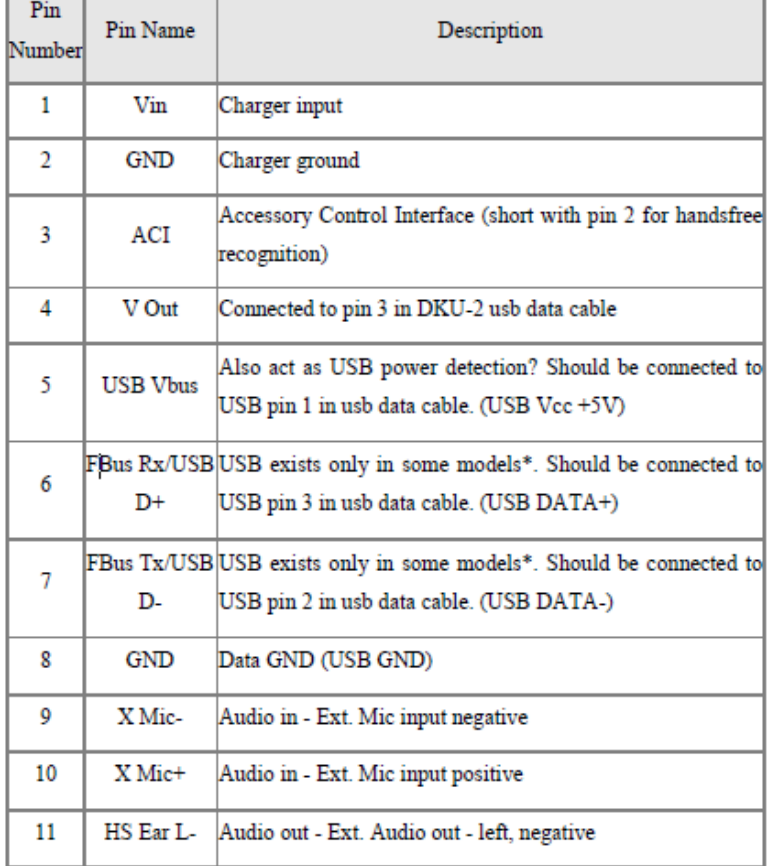

#### TABLA III.1 PINOUT DEL NOKIA 3220 TOMADA DE HTTP: FOR OSTODOPIC.COM

El cable de datos del Nokia se lo pudo adquirir localmente, lo cual fue una gran ayuda pues facilitó la conexión al puerto de datos del celular; caso contrario, se habría optado por soldar cables al referido puerto.

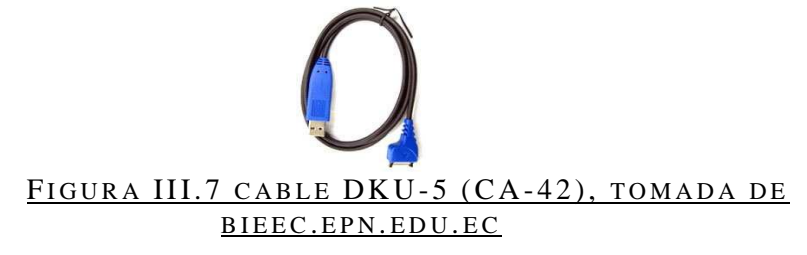

Este cable tiene un hardware especial que le envía una trama de datos por el pin 3 al ser conectado, el teléfono celular lo detecta automáticamente sin que el otro extremo este conectado al computador, mostrando el mensaje que aparece en la Figura III.8, así podemos asegurarnos que se abrió el puerto del teléfono y está listo para atender a peticiones por medio de comandos AT.

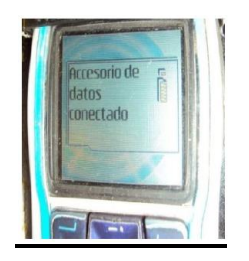

#### FIGURA III.8 CABLE CONECTADO AL TELÉFONO TOMADA DE FOROS TODOPIC.COM

A continuación en la Figura III.9 se ilustra con un diagrama la comunicación del cable DKU -5con el PIC16F877A, con los respectivos pines de conexión. Vale la pena mencionar que para la conexión de los terminales se debe cruzar la conexión; esto quiere decir que el Tx del Nokia se debe conectar con el Rx del PIC, y viceversa.

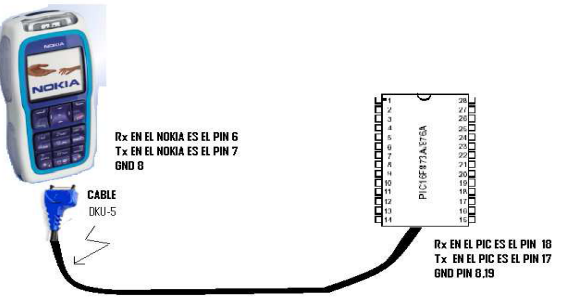

FIGURA III.9 CONEXIÓN DEL NOKIA 3220 Y PIC16F877A CON EL CABLE DKU-5 TOMADA DE BIEEC.EPN.EDU.EC

En el cable DKU -5 se identifico los conectores de Tx, Rx, GND los cuales corresponden a los siguientes colores. Tx Verde  $\overline{V}$  Rx Blanco GND Rojo

### <span id="page-49-0"></span>**3.9.2 Comandos AT**

Los comandos AT son instrucciones codificadas que conforman un lenguaje de comunicación entre el hombre y un terminal modem, los comandos AT se denominan así por la abreviatura de attention, aunque la finalidad principal de los comandos AT es la comunicación con módems, la telefonía móvil GSM también ha adoptado como estándar este lenguaje para poder comunicarse con sus terminales.

Todos los teléfonos móviles GSM poseen un juego de comandos AT específico que sirve de interfaz para configurar y proporcionar instrucciones a los terminales.

Este juego de instrucciones puede encontrarse en la documentación técnica de los terminales GSM y permite acciones tales como realizar llamadas de datos o de voz, leer y escribir en la agenda de contactos y enviar mensajes SMS, además de muchas otras opciones de configuración del terminal, queda claro que la implementación de los comandos AT corre a cuenta del dispositivo GSM y no depende del canal de comunicación a través del cual estos comandos sean enviados, ya sea cable de serie, canal Infrarrojos, Bluetooth, de esta forma es posible distinguir distintos teléfonos móviles del mercado que permiten la ejecución total del juego de comandos AT o sólo parcialmente.

Existen varios tipos de comandos AT, como también específ icos para los teléfonos Nokia, un resumen de los comandos para GSM en teléfonos Nokia:

### **Comandos generales**

- a) AT+CGMI: Identificación del fabricante
- b) AT+CGSN: Obtener número de serie
- c) AT+CIMI: Obtener el IMSI.
- d) AT+CPAS: Leer estado del modem

### **Comandos del servicio de red**

- a) AT+CSQ: Obtener calidad de la señal
- b) AT+COPS: Selección de un operador
- c) AT+CREG: Registrarse en una red
- d) AT+W OPN: Leer nombre del operador

### **Comandos de seguridad**

- a) AT+CPIN: Introducir el PIN
- b) AT+CPINC: Obtener el número de reintentos que quedan
- c) AT+CPW D: Cam biar password

### **Comandos para la agenda de teléfonos**

- a) AT+CPBR: Leer todas las entradas
- b) AT+CPBF: Encontrar una entrada
- c) AT+CPBW: Almacenar una entrada
- d) AT+CPBS: Buscar una entrada

### **Comandos para SMS**

a) AT+CPMS: Sele ccionar lugar de almacenamiento de los SMS

b) AT+CMGF: Seleccionar formato de los mensajes SMS

Modo = 0 indica formato de mensajes en modo PDU

Modo = 1 indica formato de mensajes en modo TEXTO

c) AT+CMGR: Leer un mensaje SMS almacenado

- d) AT+CMGL: Listar los mensajes almacenados
- e) AT+CMGS: Enviar mensaje SMS
- f) AT+CMGW: Almacenar mensaje en memoria
- g) AT+CMSS: Enviar mensaje almacenado
- h) AT+CSCA: Establecer el Centro de mensajes a usar
- i) AT+ W MSC: Modificar el estado de un mensaje

El envío de comandos AT requiere la siguiente estructura:

 **Petición:** 

AT+CGMI<CR> command

<CR> ... Carriage return

 **Respuesta correcta:**

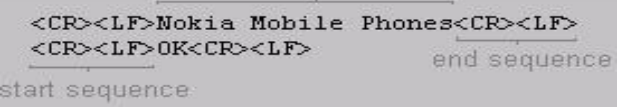

<CR> ... Carriage return

<LF> ... Line feed

**Respuesta incorrecta:** 

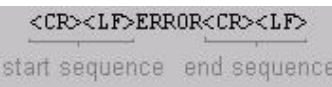

# <span id="page-51-0"></span>**3.10 Configuración por comandos AT**

Esto funciona estableciendo un enlace de comunicación de datos entre el celular y el PC emulando un puerto serial y usando velocidades que van desde los 300bps hasta los 115200bps. Entre más alta la ve locidad la comunicación es más fluida y el tiempo de respuesta es mucho más rápido pero consume más batería el equipo celular al usar altas velocidades.

La siguiente tarea es localizar información sobre comandos que se manejan en el conector del móvil. Que protocolos se usan, que clase de buses, y sobre todo que comandos se deben enviar para conseguir nuestros fines.

Al igual que los módem, los móviles aceptan comandos AT (más exactamente una extensión del juego de comandos AT). Además del manejo de los SMS (mensajes de texto), estas extensiones controlan muchas funciones, incluyendo identificación del móvil, gestión de la agenda de direcciones, nivel de la señal, llamadas en espera y desvío de las mismas,

aviso de errores, estado de la batería, melodías, volumen, además de otros comandos no estándar creados por los fabricantes de cada modelo.

La primera parte de la comunicación consiste en realizar pruebas con el teléfono celular conectado al computador para probar el cable (DKU-5), el celular (Nokia 3220) y para entender los comandos extendidos AT usados por los móviles.

Visto esto, queda claro que hay que configurar el móvil para que pueda mandar SMS, es decir, que el SMS que se quiere enviar tiene que estar guardado y enviado a un número de teléfono para poder luego reenviarlo con un sencillo comando AT.

Para ello se activa el programa HYPERTERMINAL (de W indows) y se configura el puerto al que está conectado el cable: velocidad 9600bps., no paridad, 8 bits, 1 bit de stop, en el caso del móvil usado.

Una vez configurado, se teclea una A y una T, si se escriben en la pantalla, quiere decir que existe comunicación en ambos sentidos con el móvil, puesto que el móvil nos ha mandado lo mismo que nosotros hemos escrito. Si se le da al intro, tiene que aparecer en pantalla lo siguiente:

AT

OK

Después de haber tenido éxito con la comunicación, se pueden probar diversos comandos para probar que existe comunicación, pero los que son importantes para el desarrollo de esta práctica son los siguientes:

AT+CPMS="ME", "ME"

+CMPS: 7,15,7,15,7,15

OK

Este comando configura el móvil para que use la memoria del teléfono en vez de la memoria de la tarjeta sim, útil para reenviar los sms desde la memoria del móvil.

 $AT+CMGR=1$ +CMGR: 1,,27

### 0791934329005000040C9193433728501400001060 314104350 809D02A735A043 DAB<sub>54</sub>  $\bigcap K$

Este comando lee un SMS guardado en la memoria, concretamente lee el SMS que coincide con el número que está después del signo "=", si no existe sms en dicha posición, el móvil devuelve ERROR.

ATD646535071;

RING

Este comando realiza una llamada al número situado después del ATD y antes del ";", en este caso es el 646535071, y el móvil devuelve RING por cada tono de llamada.

 $AT+CMSS=1$ 

+CMSS :96

**OK** 

Esta técnica que acabamos de ver además de resultar fácil para el microcontrolador de nuestro montaje, también lo será para nosotros, ya que nos resultará más fácil de comprender y programar mediante estos comandos.

# **CAPÍTULO IV**

# <span id="page-54-0"></span>**4.1 Resultados**

Una vez terminado el proyecto, se puede concluir que la construcción y diseño de sistemas con microcontroladores no son tan difíciles de crear, a la vez que nos hemos dado cuenta de la importancia que tienen los protocolos de comunicación y los propios cables de datos, puesto que si el celular no dispusiera de ningún tipo de comu nicación externa, conseguir comunicar el celular con un microcontrolador externo sería muy difícil.

## <span id="page-54-1"></span>**4.2 Conclusiones**

- 1. Hay muchas aplicaciones que se pueden llegar a desarrollar por medio del los microcontroladores, las cuales pueden llegar a ser útiles y a veces hasta inteligentes para el proceso de automatización y toma de decisiones. Es por eso que es importante definir una metodología de desarrollo y cuáles serán las entradas posibles, que un sistema pueda llegar a tener.
- 2. Se debe de tomar en cuenta qué tipo de aplicación se realizará para poder determinar qué tipo de microcontrolador es más útil, debido a que existe una gran variedad lo cual se verá reflejado a la hora de realizar un proyecto.
- 3. El desarrollo de este tipo de sistema de alarma requiere del conocimiento de programación de lenguaje de alto nivel para programar el microcontrolador en caso de que se requiera realizar alguna modificación, lo que con lleva a que los estudiantes puedan interactuar con el programa y así aprovechar al máximo todo lo que el microcontrolador puede llegar a desarrollar.
- 4. Este tipo de aplicaciones con llevan a poder brindar una posible solución, ya que muchos de los sistemas de alarma comerciales en su mayoría, tienen la característica de establecer una comunicación con la línea telefónica convencional, para enviar los reportes de eventos sucedidos. Pero resulta que en nuestro medio no todos los usuarios poseen línea telefónica en sus hogares por lo que con esto estaríamos poniendo el alcance la tecnología, utilizando al máximo todos nuestros recursos como tecnólogos en electrónica.
- 5. Los comandos AT son instrucciones codificadas que conforman un lenguaje de comunicación entre el hombre y un modem. La implementación de los comandos AT corre a cuenta del teléfono celular ya que existen varios modelos que son capaces de soportar estos comandos, y no depende de la red de comunicaciones GSM.
- 6. Este sistema se presenta como una versión educativa, de un sistema de alarma microcontrolada, por lo que sus funciones son limitadas a la hora de aumentar más sensores o establecer direcciones de programación como los que se realizan en las alarmas comerciales .

## <span id="page-55-0"></span>**4.3 Recomendaciones**

- Para establecer una comunicación entre el software de aplicación implementado y el teléfono móvil por medio de comandos AT se debe instalar el controlador del cable DKU -5, de lo contrario es imposible empezar a controlar el teléfono celular y no se podrá descargar los mensajes de texto.
- Para utilizar la programación de comandos AT es recomendable hacerlo sobre el sistema<br>Windows XP por ser más robusto en por ser más robusto en controlar dispositivos de hardware por el puerto serial a comparación de W indows vista que es muy inestable.
- Después de un cierto tiempo se recomienda tener un saldo activo permanente en el teléfono celular de lo contrario no se podría enviar los avisos de reporte de alarma.

# <span id="page-56-0"></span>**BIBLIOGRAFÍA**

## **LI B R O S:**

- 1. ANGULO Usategui, José Mar ía y Ignacio Angulo Martínez Microcontroladores PIC: Diseño práctico de aplicaciones, 1era edición. Ed. McGraw -Hill. 221 pp.
- 2. ANGULO, J.Mª; EUGENIO, M. y ANGULO, I. Microcontroladores Pic: la solución en un chip. Madrid: Paraninfo, 1997. p.129-144
- 3. REYES, CARLOS A. Microcontroladores: programación en Basic. 2da.ed. Rispergraf, 2006. p.152-171

## **P Á G I N AS WE B :**

- 4. http://bieec.epn.edu.ec/ Cable DKU5, pin out Nokia 3220
- 5. http://bulma.net/body. phtml?nIdNoticia=1825, Titulo: Comandos AT
- 6. [http://www.domotica.net/Tipos\\_de\\_Sensores.htm](http://www.domotica.net/Tipos_de_Sensores.htm) ,Tipos de Sensores
- 7. http://www.esi2.us.es/~aguirre/LabMic\_esp.html, Titulo: LabMic1,
- 8. http://www.hispavila.com/3ds/lecciones/lecc3.htm
- 9. www.ing.unp.edu.ar/electronica/graduados/calafate/capi tulo5.html, Titulo: Departamento de Electrónica Facultad de Ingeniería
- 10. [http://micropic.wordpress.com](http://micropic.wordpress.com/)
- 11. http://www.tod orobot.com.ar/proyectos/picprog/picpr og.htm, Titulo: Programador PIC 16F8xx
- 12. http://www.todopic.com/trabajos12/microcosms/microco. shtml, Titulo: comunicación Pic con teléfono nokia

## **ANEXOS**

### <span id="page-57-0"></span>**ANEXO A. MANUAL DE USUARIO**

### *E n c e n d i d o :*

- 1. Conectar la alimentación de voltaje para que el sistema de al arma entre en funcionamiento
- 2. Verificar el encendido del sistema de alarma, mediante el encendido del LCD

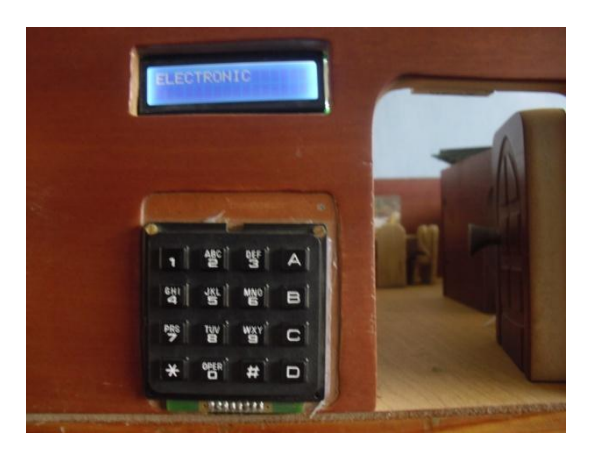

### *F u n c i o n a m i e n t o :*

1. Antes de armar el sistema, debemos verificar que las zonas se encuentren cerradas.

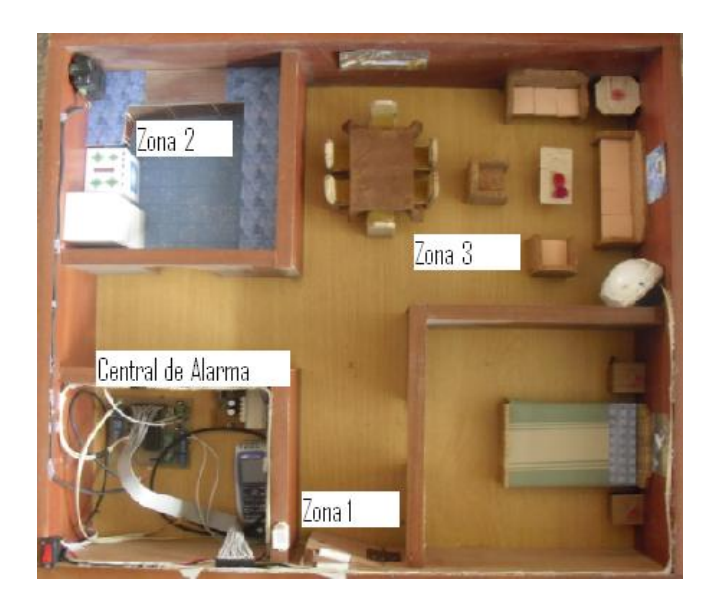

2. Para armar el sistema de alarma procedemos a digitar (#0), en el teclado

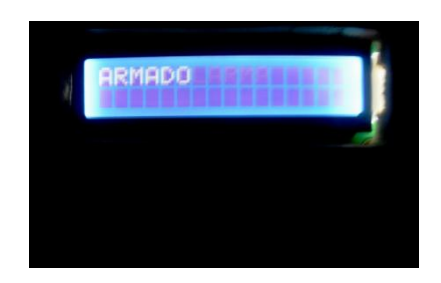

3. En caso de que alguna zona se active digitamos la clave de 4 dígitos (1234), para desactivar la alarma

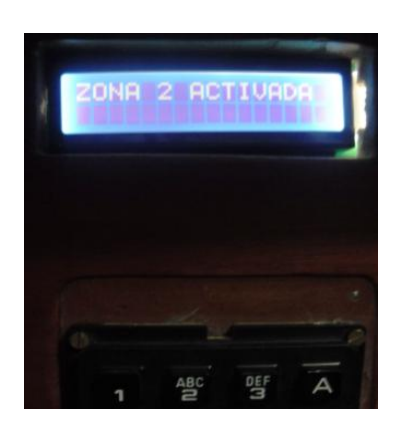

4. Se tendrá tres intentos para digitar la clave correcta, caso contrario la alarma se disparara nuevamente

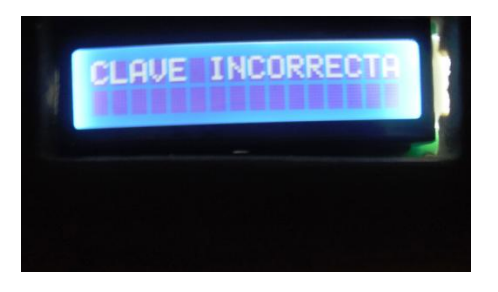

5. Si queremos cambiar la clave, procederemos a pulsar en el teclado el botón (A) y a continuación nuestra nueva clave

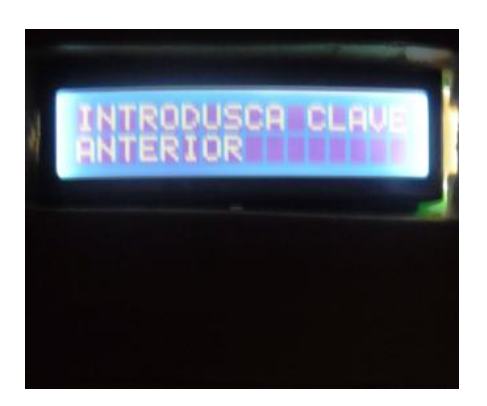

## **ANEXO B.**

### **La familia del PIC16F877**

El microcontrolador PIC 16F877 de Microchip pertenece a una gran familia de microcontroladores de 8 bites (bus de datos) que tienen las siguientes características generales que los distinguen de otras familias:

- Arquitectura Harvard
- Tecnología RISC
- Tecnología CMOS

Estas características se conjugan para lograr un dispositivo altamente eficiente en el uso de la memoria de datos y programa y por lo tanto en la velocidad de ejecución. Microchip ha dividido sus microcontroladores en tres grandes subfamilias de acuerdo al número de bits de su bus de instrucciones

### **A.1 Variantes principales**

Los microcontroladores que produce Microchip cubren un amplio rango de dispositivos cuyas características pueden variar com o sigue:

- Empaquetado (desde 8 patitas hasta 68 patitas)
- Tecnología de la m emoria incluida (EPROM, ROM, Flash)
- Voltajes de operación (desde  $2.5$  v. Hasta 6v)
- Frecuencia de operación (Hasta 20 Mhz)

### **A.2 Empaquetados**

Aunque cada empaquetado tiene variantes, especialmente en lo relativo a las dimensiones del espesor del paquete, en general se pueden encontrar paquetes tipo PDIP (Plastic Dual In Line Package), PLCC (Plastic Leaded Chip Carrier) y QFP (Quad Flat Package), los cuales se muestran en las figura

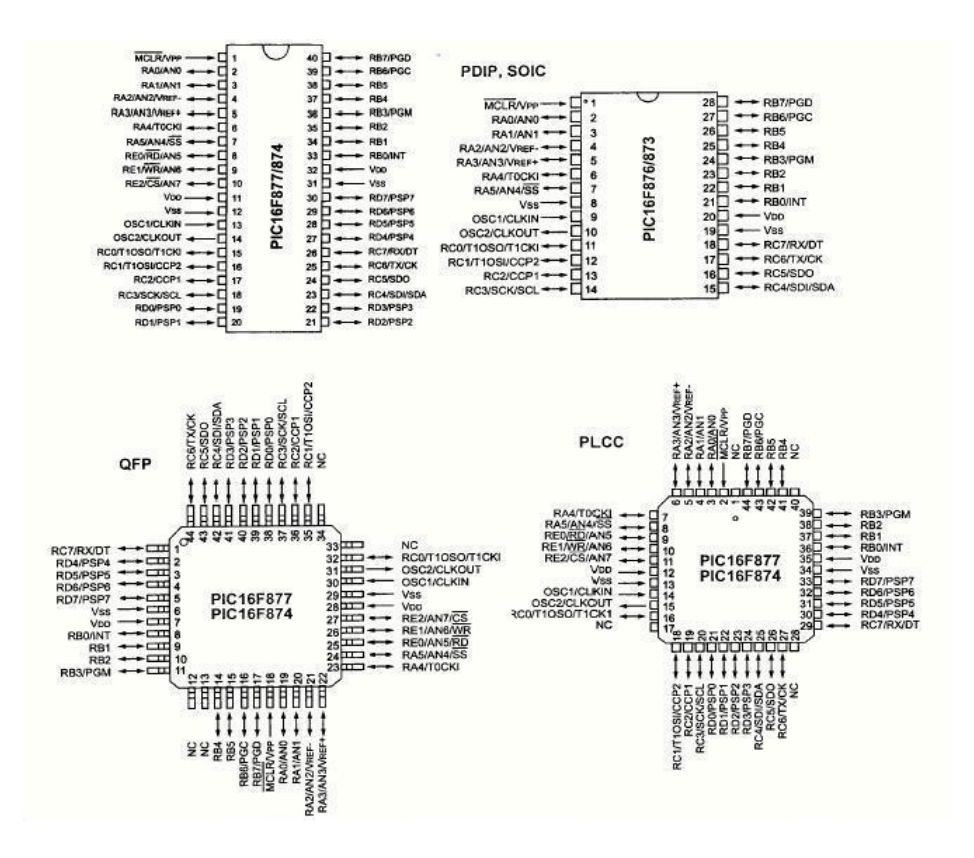

FIGURA 1A. DISTINTOS EMPAQUETADOS DE LOS MICROCONTROLADORES, TOMADA DE MICROCHIP

### **A.3 CARACTERISTICAS DEL 16F877**

En siguiente tabla de pueden observar las características más relevantes del dispositivo:

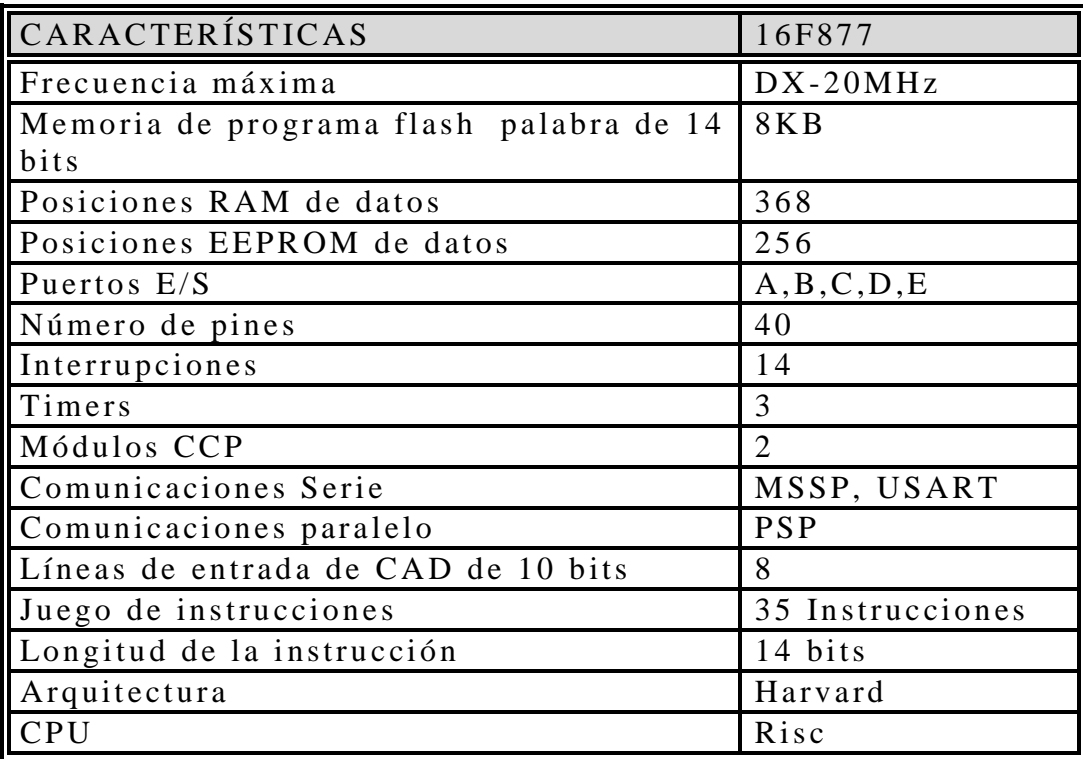

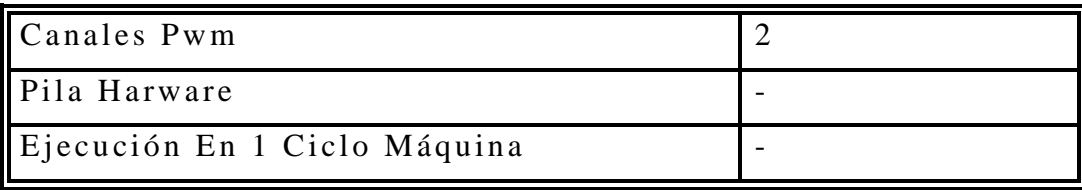

### **Descripción de los puertos:**

Puerto A:

- $\bullet$  Puerto de e/s de 6 pines
- $\bullet$  RA0 è RA0 y AN0
- $\bullet$  RA1 è RA1 y AN1
- $\bullet$  RA2 è RA2, AN2 y Vref-
- $\bullet$  RA3 è RA3, AN3 y Vref+
- RA4 è RA4 (Salida en colector abierto) y TOCKI(Entrada de reloj del modulo Timer0)
- RA5 è RA5, AN4 y SS (Selección esclavo para el puerto serie  $s$ ín  $c$  rono)

Puerto B:

- $\bullet$  Puerto e/s 8 pines
- Resistencias pull-up programables
- $\bullet$  RB0 è Interrupción externa
- RB4-7 è Interrupcion por cambio de flanco
- RB5-RB7 y RB3 è programacion y debugger in circuit

Puerto C:

- Puerto  $e/s$  de 8 pines
- RC0 è RC0, T1OSO (Timer1 salida oscilador) y T1CKI (Entrada de reloj del modulo Timer1).
- $\cdot$  RC 1 RC 2 è PWM/COMP/CAPT
- $\bullet$  RC1 è T10SI (entrada osc timer1)
- $\bullet$  RC3-4 è IIC
- $\cdot$  RC3-5 è SPI
- $\cdot$  RC6-7 è USART

Puerto D:

- $\bullet$  Puerto e/s de 8 pines
- · Bus de datos en PPS (Puerto paralelo esclavo)
- $\bullet$  Puerto E:
- Puerto de  $e/s$  de 3 pines
- RE0 è RE0 y AN5 y Read de PPS
- RE1 è RE1 y AN6 y Write de PPS
- $\bullet$  RE2 è RE2 y AN7 y CS de PPS

Dispositivos periféricos:

- " Timer0: Temporizador-contador de 8 bits con preescaler de 8 **bits**
- " Timer1: Temporizador-contador de 16 bits con preescaler que puede incrementarse en modo sleep de forma externa por un cristal/clock.
- **Timer2: Temporizador-contador de 8 bits con preescaler y** postescaler.
- Dos módulos de Captura, Comparación, PWM (Modulación de Anchura de Impulsos).
- Conversor  $A/D$  de 1 0 bits.
- Puerto Serie Síncrono Master (MSSP) con SPI e  $I^2C$  $(Master/Slave)$ .
- USART/SCI (Universal Syncheronus Asynchronous Receiver Transmitter) con 9 bit.
- Puerta Paralela Esclava (PSP) solo en encapsulados con 40 p in e s

### **DIAGRAMA DE BLOQUES**

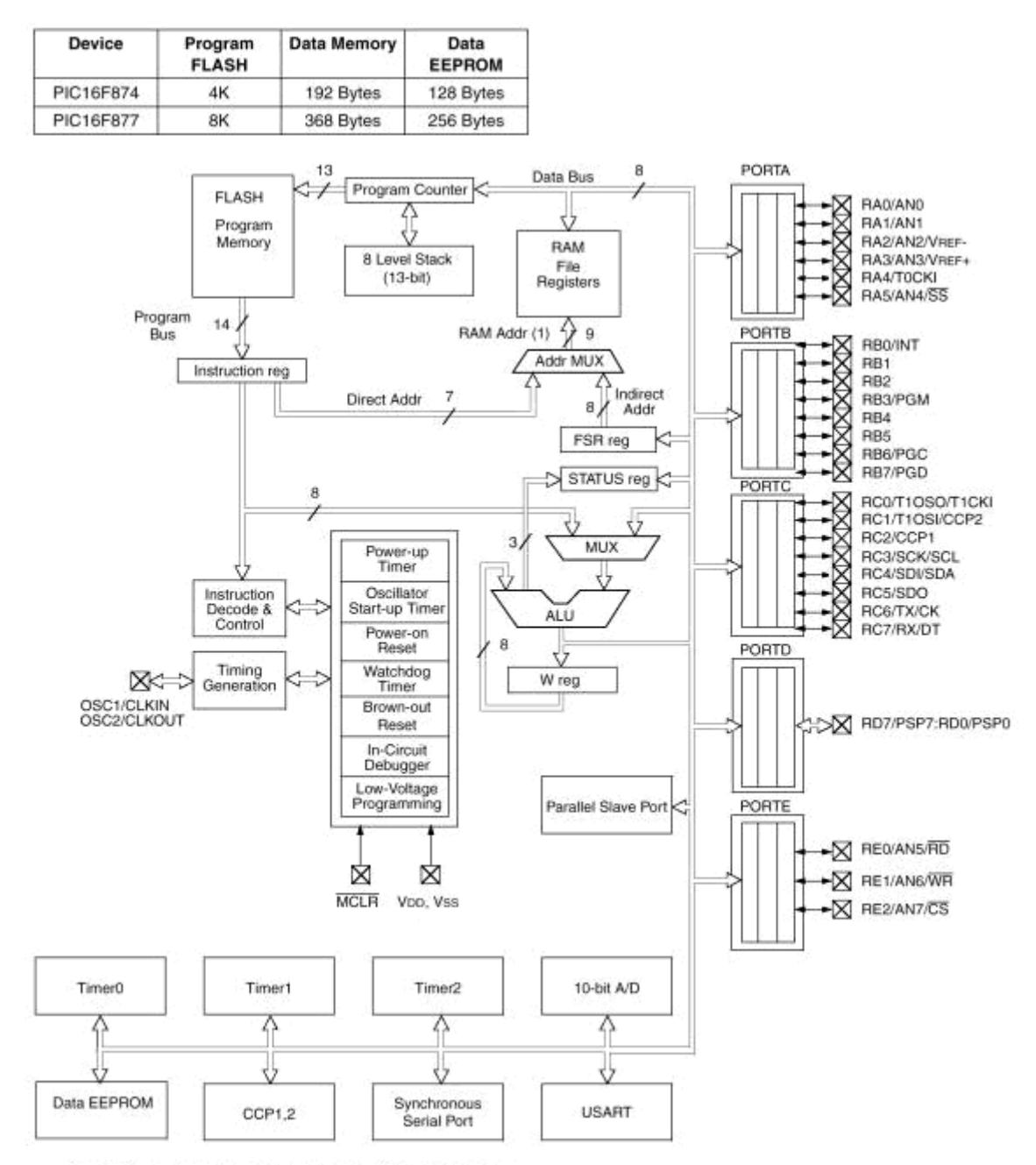

Note 1: Higher order bits are from the STATUS register.

FIGURA 2A. DIAGRAMA DE BLOQUES DE UN MICROCONTROLADOR

#### **A.4 Descripción del CPU del PIC16F877**

La CPU es la responsable de la interpretación y ejecución de la información (instrucciones) guardada en la memoria de programa. Muchas de estas instrucciones operan sobre la memoria de datos. Para operar sobre la memoria de datos además, si se van a realizar operaciones lógicas o aritméticas, requieren usar la Unidad de Lógica y Aritmética (ALU). La ALU controla los bits de estado (Registro STATUS), los bits de este registro se alteran dependiendo del r esultado de algunas instrucciones.

### **A.5 DESCRIPCIÓN DE PINES**

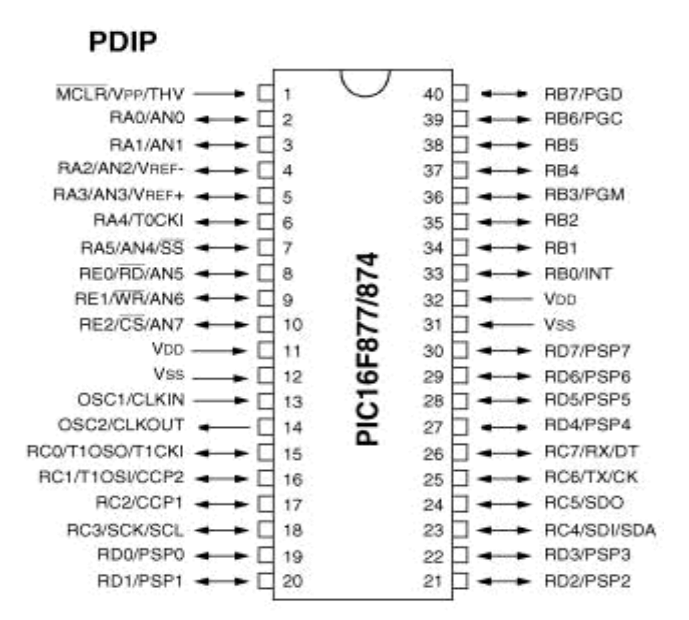

FIGURA 3A. DISTRIBUCIÓN DE PINES, TOMADA DE MICROCHIP

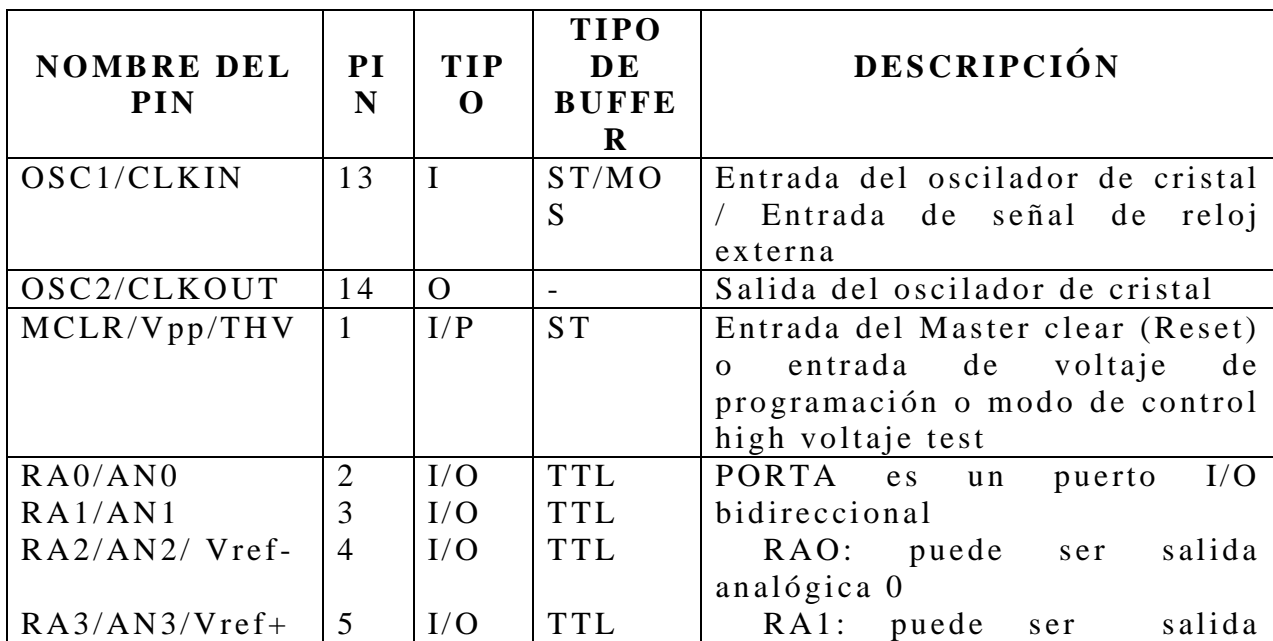

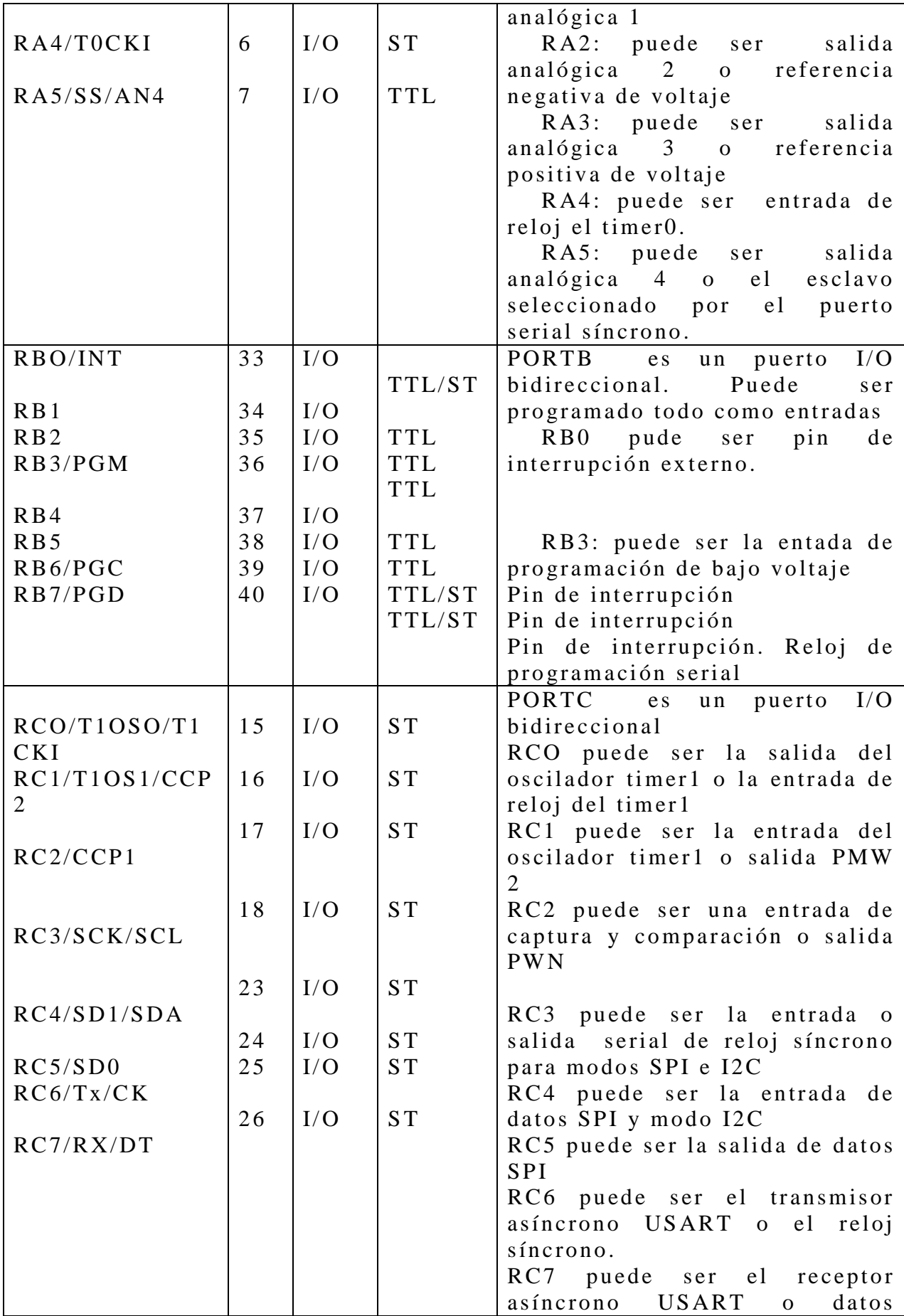

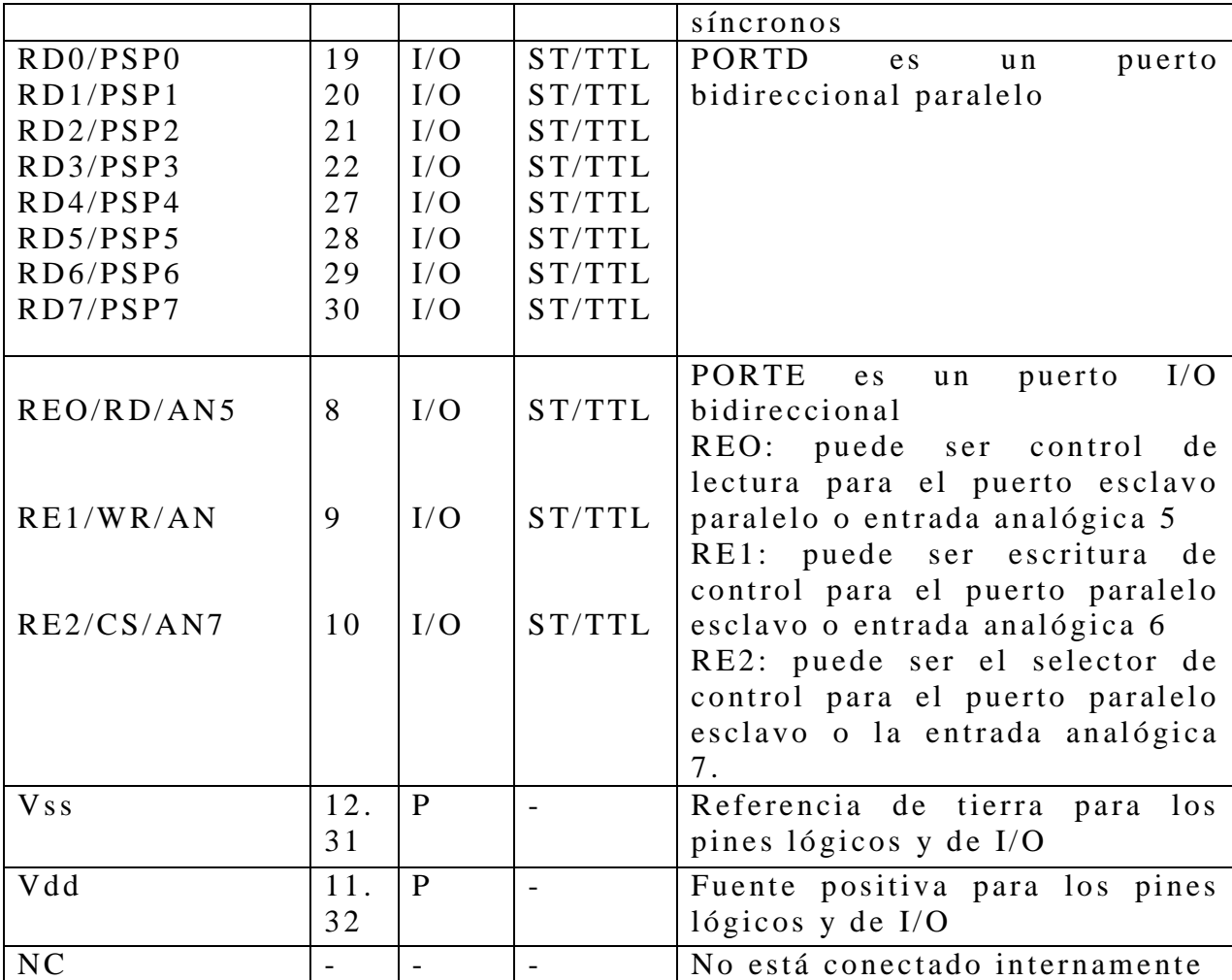

## **ANEXO C SENSORES**

# **DETECTOR INFRARROJO PASIVO CON UN MECANISMO DE ANTI-ACTIVACIÓN POR ANIMALES DOMÉSTICOS**

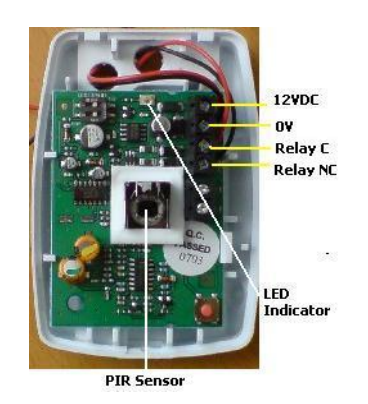

#### FIGURA 4A. SENSOR DE MOVIMIENTO, TOMADA DE CATALOGO DSC

El modelo LC-100-PI combina efectivamente un alto desempeño con un precio competitivo. Ideal para uso residencial, el detector tiene análisis inteligente de señales para asegurar una detección confiable y cuenta con un mecanismo de anti-activación por animales domésticos de hasta 25 kg (55 libras) y un diseño esbelto que combina muy bien con cualquier decoración.

- Electrónicos de base ASIC avanzados
- Diseño compacto para instalaciones residenciales
- Conteo de pulso variable ajustable
- Ajuste de sensibilidad al infrarrojo pasivo (PIR)
- No requiere de calibración de altura para la instalación
- Disponible en paquetes de 6 (LC-100-PI-6PK)

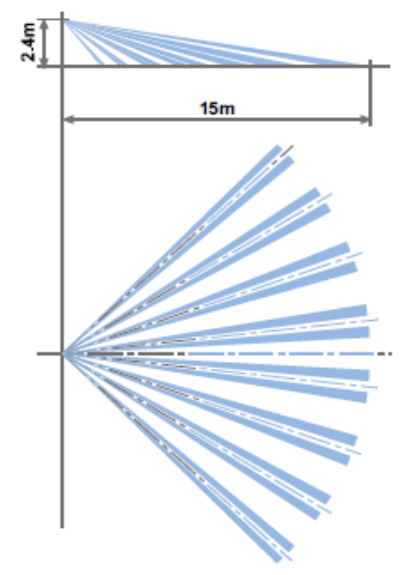

FIGURA 5A. PATRÓN DE COBERTURA DEL SENSOR DE MOVIMIENTO, TOMADA DE CATALOGO DSC

Esta serie de sensores de la serie LC posee un sistema de seguridad para lo inesperado brindando protección para cada habitación, esquina y pasillo. El procesamiento avanzado basado en un circuito ASIC brinda tanto detección superior como rechazo de falsas alarmas, ayudando a mantener a las personas y objetos seguros. La te cnología Quad de imagen lineal brinda un análisis preciso de las dimensiones corporales y diferenciación de fondos y animales domésticos.

### **Sensores magnéticos**

Los sensores magnéticos están destinados a monitorizar la posición de puertas deslizantes, pivotantes, y desmontables de seguridad.

El campo magnético provisto por el imán permanente, activa la parte sensible del sensor. Este elemento sensible es la ampolla reed. la sonda a efecto magneto resistencia. La activación se traduce por el cambio de estado en ON y OFF

Es importante definir la pareja « sensor + imán » o bien, la sensibilidad del sensor con respecto al campo magnético.

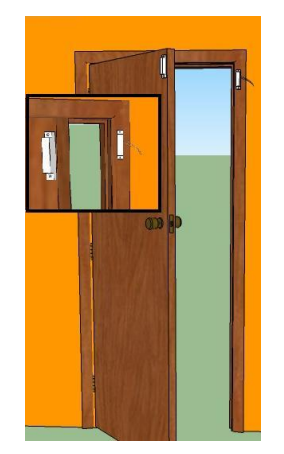

FIGURA 6A NONTAJE DE UNSENSOR MAGNÉTICO, TOMADA DE WWW.ESPERIA.ES/MODULOS

### **Sensores de vibración**

Detectan a una persona a través de la vibración. Muchas alarmas de autos tienen esta característica para poder alertar a sus dueños de que alguien ha golpeado sus autos.

Tienen una característica " cambio de estado" es decir, los contactos pueden ser abiertos o cerrados en cualquier posición, pero dependiendo del movimiento o vibración